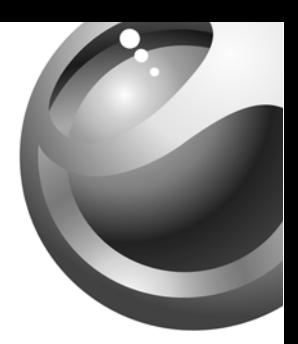

# Sony Ericsson

**T226** 

# Table des matières

# [Pour commencer](#page-3-0) 3

Faire et recevoir le premier appel.

# [Aperçu du téléphone](#page-7-0) 7

Fonctions des touches, raccourcis et entrée des lettres et des caractères.

# [Personnalisation de votre téléphone](#page-18-0) 18

Choix de sonneries, thèmes et autres paramètres.

[Appel](#page-26-0) 26 Utilisation de l'annuaire et des options d'appel.

# [Configuration d'Internet mobile](#page-42-0) 42

Configuration de l'Internet et du courriel.

[Messagerie](#page-48-0) 48 Courriels et bavardage, messages texte et d'images.

# [Utilisation d'Internet mobile](#page-57-0) 57

Navigateur WAP et signets.

[Autres fonctions](#page-61-0) 61Événements, réveille-matin, chronomètre, minuterie et jeux.

[Sécurité](#page-65-0) 65Verrouillage de la carte SIM et du téléphone.

[Dépannage](#page-67-0) 67 Causes du mauvais fonctionnement du téléphone.

# [Renseignements supplémentaires](#page-70-0) 70

Site Web de Sony Ericsson pour les consommateurs, utilisation efficace et sans danger, garantie.

[Icônes](#page-77-0) 77Description des icônes.

[Index](#page-83-0) 83

#### Sony Ericsson

Première édition (août 2003) Ce guide est publié par Sony Ericsson Mobile Communications AB, sans garantie, quelle qu'elle soit. Sony Ericsson Mobile Communications AB peut procéder en tout temps et sans préavis à toute amélioration et à toute modification à la suite d'une erreur typographique, d'inexactitude de l'information présentée ou de toute amélioration apportée aux programmes ou au matériel. De telles modifications seront, toutefois, intégrées aux nouvelles éditions de ce guide.

© 2003 Sony Ericsson Mobile Communications AB Tous droits réservés.

Numéro de publication : CF/LZT 123 1735 R1

#### Remarque :

Certains services présentés dans ce guide ne sont pas pris en charge par tous les réseaux. Cela s'applique aussi au numéro d'urgence international GSM 112.

Veuillez communiquer avec votre exploitant de réseau ou votre fournisseur de services si vous n'êtes pas certain de la disponibilité d'un service donné.

Nous vous recommandons de lire les chapitres Directives pour une utilisation efficace et sans danger et Garantie limitée avant d'utiliser le téléphone mobile. Le logo qui prend la forme d'une bille est une marque déposée de Sony Ericsson Mobile Communications AB. Sony est une marque déposée de Sony Corporation et Ericsson est une marque déposée de Telefonaktiebolaget L M Ericsson.

La méthode d'entrée de texte T9MC est une marque de commerce ou une marque déposée de Tegic Communications.

La méthode d'entrée T9MC est utilisée sous licence sous l'un ou l'autre des brevets suivants :brevets américains nos 5 818 437, 5 953 541, 5 187 480, 5 945 928, et 6 011 554; brevet canadien no 1 331 057, brevet du Royaume-Uni no 2238414B; brevet standard de Hong Kong no HK0940329; brevet de la République de Singapour no 51383; brevet européen no 0 842 463(96927260.8) DE/ DK, FI, FR, IT, NL, PT, ES, SE, GB; et autres brevets en instance dans le monde.

Les autres produits et noms d'entreprise peuvent être des marques de commerce de leur propriétaire respectif. Tous les droits non expressément accordés aux présentes sont réservés.

# <span id="page-3-0"></span>Pour commencer

# À propos de ce guide de l'utilisateur

Pour vous aider à vous y retrouver, le chapitre « Aperçu du téléphone » donne un aperçu rapide des principales fonctions et des principaux raccourcis du téléphone, ainsi que des renseignements d'ordre général.

Vous pouvez obtenir des renseignements additionnels et effectuer des téléchargements à [www.SonyEricsson.com](http://www.SonyEricsson.com) ou [wap.SonyEricsson.com](http://wap.SonyEricsson.com).

Remarque : Les termes WAP et WEB sont interchangeables dans ce document et font référence aux services Internet.

# Services offerts

Parmi les services et fonctions décrits dans ce guide, certains sont tributaires du réseau et de l'abonnement. Votre téléphone peut donc ne pas présenter tous les menus.

Ce symbole indique que l'accès à un service ou à une fonction dépend du réseau utilisé ou de votre abonnement.

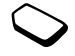

Veuillez communiquer avec votre exploitant de réseau pour obtenir plus de renseignements sur votre abonnement.

# La carte SIM

Lorsque vous vous inscrivez auprès d'un exploitant de réseau à titre d'abonné, vous obtenez une carte SIM (module d'identification de l'abonné). La carte SIM contient une puce qui enregistre votre numéro de téléphone, les services compris avec votre abonnement et les données de votre annuaire.

Conseil : vérifiez si vos renseignements sont sauvegardés dans votre carte SIM avant de la retirer d'un autre téléphone. Par exemple, les entrées de l'annuaire peuvent être sauvegardées dans la mémoire du téléphone.

# Assemblage

Avant d'utiliser votre téléphone :

- Insérez la carte SIM.
- Fixez puis chargez la batterie. Voir « [Carte SIM](#page-4-0)  [et batterie](#page-4-0) » à la page 4.

Remarque : Vous devez toujours mettre le téléphone hors tension et débrancher le chargeur avant d'insérer ou de retirer la carte SIM.

# <span id="page-4-0"></span>Carte SIM et batterie

Il est possible qu'un délai de 30 minutes s'écoule avant qu'une icône s'affiche lors de la charge si la batterie est à plat.

- 1. Insérez la carte SIM. Assurez-vous qu'elle est placée sous les clips métalliques.
- 2. Installez la batterie au dos du téléphone avec les connecteurs situés un en face de l'autre (étiquette vers le haut).
- 3. Placez le couvercle arrière au bas du téléphone et poussez ensuite le haut de celui-ci jusqu'à ce qu'il s'enclenche.
- 4. Branchez le chargeur sur le téléphone à l'icône d'éclair. L'icône sur la fiche du chargeur doit être orientée vers le haut.
- 5. Il est possible qu'un délai de trente minutes s'écoule avant que l'indicateur d'état de la batterie apparaisse à l'écran. Attendez environ quatre heures ou jusqu'à ce que l'icône indique que la batterie est entièrement chargée. Si l'icône de la batterie ne s'affiche toujours pas, appuyez sur n'importe quelle touche ou sur la touche de sélection centrale pour activer l'écran. L'écran est en mode veille lors de la charge.
- 6. Débranchez le chargeur en inclinant la fiche vers le haut. Remarque : Vous devez insérer la carte SIM et charger

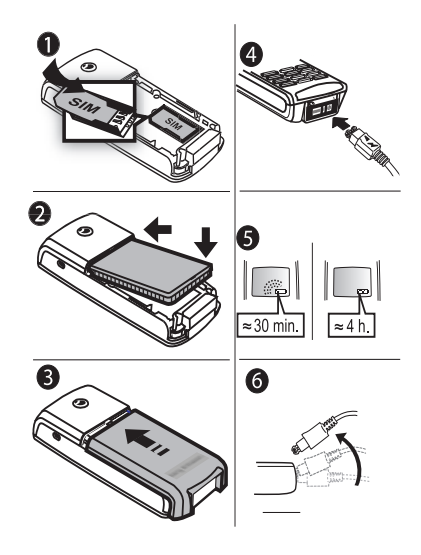

la batterie avant d'utiliser le téléphone.

#### 4 Pour commencer

#### <span id="page-5-0"></span>Manipulation du téléphone

Tenez le téléphone mobile de la même façon que vous le feriez pour tout autre téléphone. Parlez dans le microphone et dirigez le téléphone en angle vers le haut au-dessus de l'épaule.

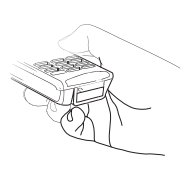

#### Antenne intégrée

Le téléphone est muni d'une antenne intégrée. Pour obtenir la meilleure réception, tenez le téléphone de manière à ce que votre main ne couvre pas l'antenne intégrée située à l'arrière du téléphone au-dessus du couvercle.

# Mise sous tension du téléphone

Tenez la touche NO enfoncée jusqu'à ce que vous entendiez une tonalité. Entrez votre NIP (numéro d'identification personnelle) s'il est nécessaire pour utiliser la carte SIM. Le NIP est fourni par votre exploitant de réseau.

Si vous faites une erreur en entrant votre NIP, effacez le chiffre erroné en appuyant sur la touche  $\binom{c}{k}$ .

Si votre NIP commence par les mêmes chiffres qu'un numéro d'urgence, par exemple 911, les chiffres ne sont pas cachés par un \* lorsque vous les entrez. Ceci permet de voir et de composer un numéro d'urgence sans entrer de NIP. Pour obtenir plus de renseignements, voir « [Appels d'urgence](#page-27-0) » à la page 27.

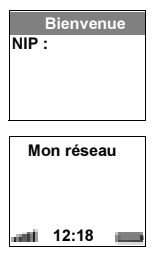

Remarque : Si vous entrez un NIP erroné trois fois d'affilée, la carte SIM est verrouillée et le message NIP bloqué s'affiche. Pour déverrouiller la carte, vous devez entrer votre PUK (clé personnelle de déverrouillage). Cette dernière est fournie par votre exploitant de réseau.

# Conseils utiles

Lorsque vous mettez le téléphone sous tension, vous pouvez consulter les Conseils utiles. Si vous choisissez Afficher maint., vous obtenez une courte démonstration de l'utilisation de certaines touches. Vous pouvez choisir de voir les Conseils utiles plus tard ou de ne pas les consulter.

Pour ne plus jamais les voir, faites défiler jusqu'à Ne plus demand. à l'aide de la touche de navigation et appuyez sur YES.

Vous pouvez toujours consulter les Conseils utiles en appuyant sur  $\circ$  à l'écran de veille (s'ils n'ont pas été supprimés).

# Faire et recevoir des appels

- • composez l'indicatif régional et le numéro de téléphone, puis appuyez sur YES pour acheminer l'appel;
- •appuyez sur NO pour mettre fin à l'appel;
- • lorsque le téléphone sonne, appuyez sur YES pour répondre à l'appel.

#### 6 Pour commencer

# <span id="page-7-0"></span>Aperçu du téléphone

# Fonctions des touches

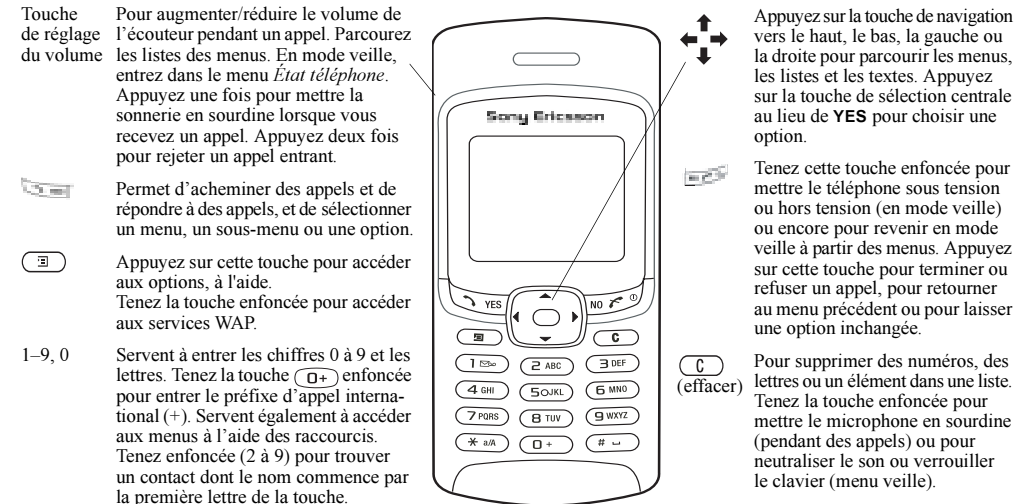

Entrer # ou une espace.

 $\overline{(\#)}$ 

#### Aperçu du téléphone 7

# Aide-mémoire

 Combinaisons de touches pratiques, telles que décrites ci-dessous.

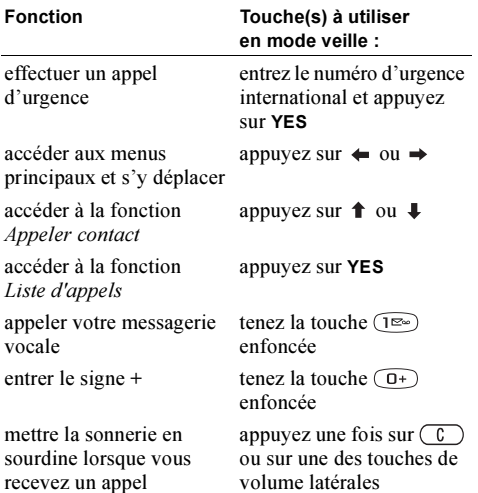

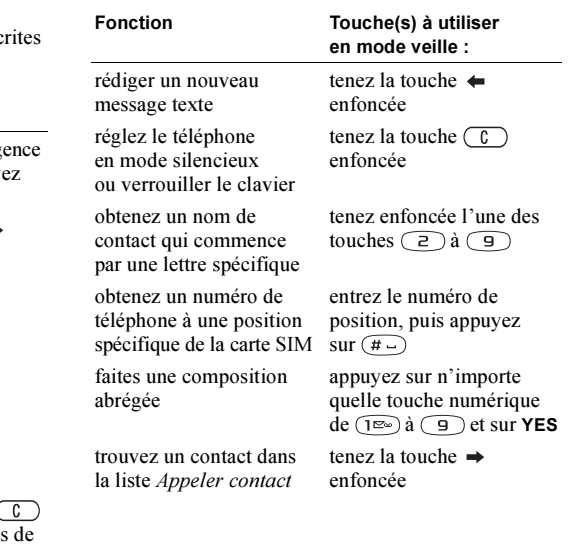

# 8 Aperçu du téléphone

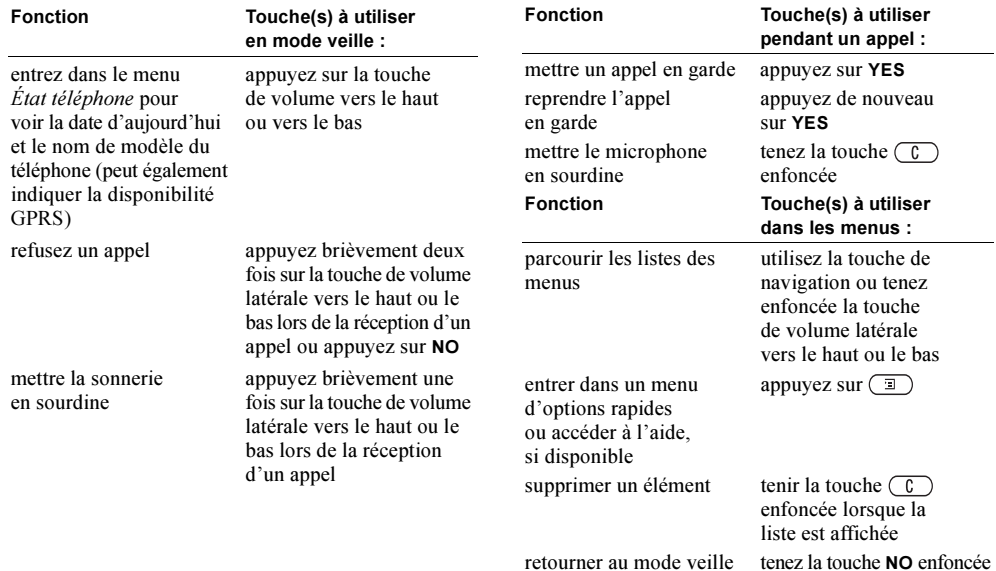

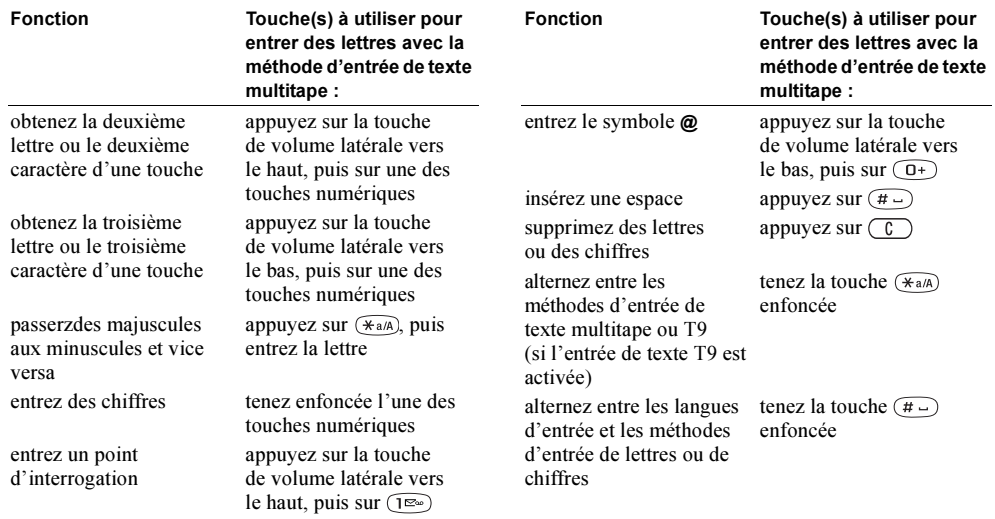

#### 10 Aperçu du téléphone

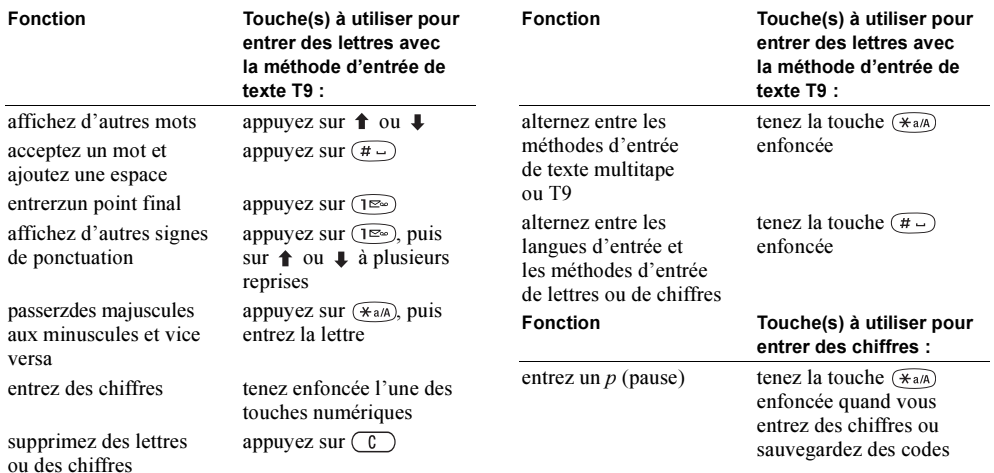

# Textes d'aide et icônes

Vous pouvez obtenir des renseignements additionnels, des explications ou des trucs à propos des menus sélectionnés ou des fonctions disponibles dans votre téléphone.

# Pour obtenir de l'aide

- 1. Faites défiler jusqu'au menu ou à la fonction et appuyez  $\text{sur}(\Box)$ .
- 2. Sélectionnez *Aide* (si disponible), YES.

# Pour accéder au glossaire des icônes

- 1. Faites défiler jusqu'au menu ou à la fonction et appuyez  $\text{sur}(\Box)$
- 2. Sélectionnez Glossaire icônes.

# Supprimer, modifier et renommer

Si vous ajoutez un élément, par exemple un contact, un événement ou un signet Web, vous pouvez le supprimer, le modifier ou le renommer.

Vous pouvez supprimer un élément de deux façons :

- sélectionnez un élément et appuyez sur  $(\mathcal{C})$ ;
- sélectionnez un élément, appuyez sur  $\Box$ , sélectionnez Supprimer ou Supprimer tout.

# 12 Aperçu du téléphone

Vous pouvez modifier un élément de deux façons :

- sélectionnez un élément, appuyez sur  $(\Box),$ sélectionnez Modifier;
- faites défiler jusqu'à l'élément voulu, appuyez deux fois sur YES, puis sélectionnez Modifier.

Conseil : pour renommer un élément, procédez de la même façon.

#### Vue d'ensemble des menus

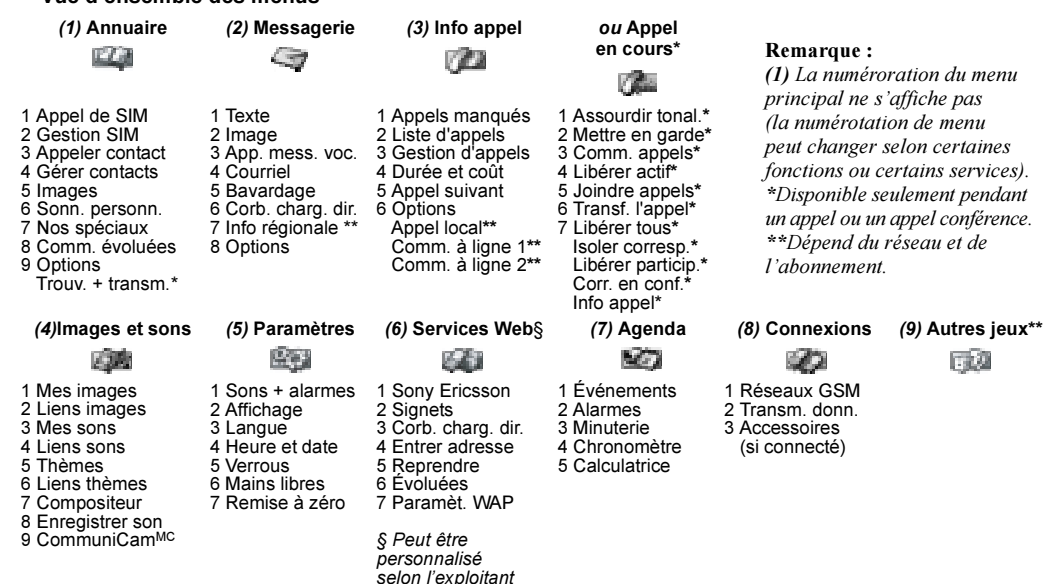

# Entrée de lettres et de caractères

Remarque : Vous pouvez entrer des lettres lorsque, par exemple, vous ajoutez des noms à l'annuaire, rédigez des messages ou entrez des adresses Web.

En plus de la méthode multitape utilisée normalement pour l'entrée de lettres dans le téléphone, vous pouvez utiliser la méthode d'entrée de texte T9MC pour entrer des messages textes et des courriels, par exemple, si la langue d'entrée sélectionnée le permet. L'entrée de texte T9 est une méthode d'entrée prédictive qui permet de rédiger vos textes plus rapidement.

#### Langues d'entrée

Avant d'entrer des lettres, vous devez sélectionner la langue d'entrée que vous désirez utiliser.

# Pour sélectionner les langues d'entrée

- 1. faites défiler jusqu'à Paramètres, YES, Langue, YES, Entrée, YES.
- 2. Faites défiler jusqu'à la langue ou l'alphabet que vous désirez utiliser pour l'entrée des lettres et appuyez sur  $(*a)$  pour chaque langue désirée.
- 3. Appuyez sur YES pour quitter le menu. Pendant la rédaction, vous pouvez passer à une autre des langues d'entrée sélectionnées en appuyant sur  $\Box$ ).

puis en choisissant Langue. Voir « [Liste des options](#page-17-0) » à la [page](#page-17-0) 17.

# Entrée de texte multitape

Quand vous sauvegardez des noms dans l'annuaire ou que vous écrivez des adresses Web, vous pouvez entrer les lettres avec la méthode d'entrée de texte multitape. Appuyez sur chaque touche autant de fois que nécessaire pour afficher la lettre désirée. L'exemple suivant démontre comment inscrire un nom dans l'annuaire.

# Pour entrer des lettres avec la méthode d'entrée de texte multitape :

- **1.** Faites défiler jusqu'à Annuaire, **YES**, Gérer contacts, YES, *Ajouter contact*, YES, YES de nouveau.
- 2. Appuyez sur la touche appropriée,  $(1\text{m}) (9)$ , ou  $(\overline{t})$ , à plusieurs reprises jusqu'à ce que le caractère désiré apparaisse à l'écran.

Vous pouvez voir les caractères dans la ligne qui s'affiche brièvement en haut de l'écran lorsque vous appuyez sur une touche.

Remarque : Les langues d'entrée et les méthodes d'entrée de caractères ou de chiffres que vous sélectionnez déterminent ce que vous pouvez voir ou entrer.

#### 14 [Aperçu du téléphone](#page-7-0)

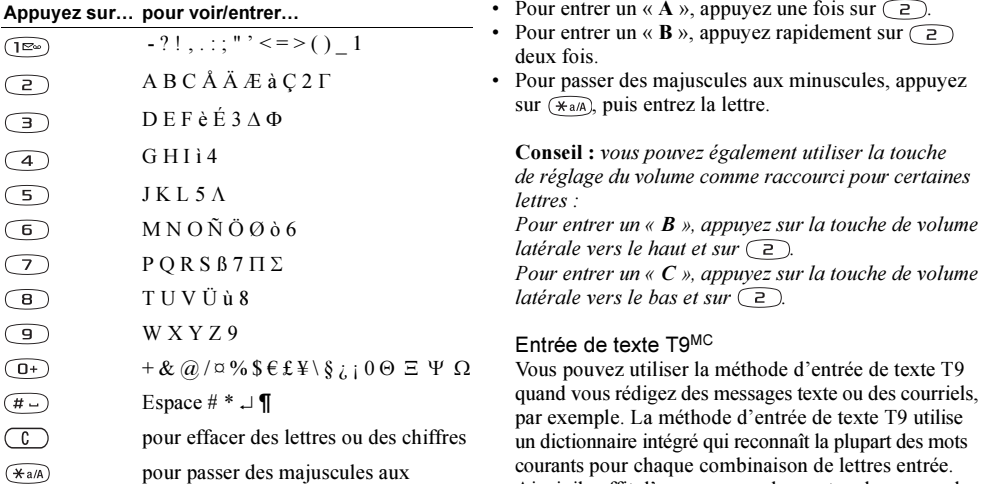

la touche.

Consultez l'alphabet latin, abc, dans le tableau ci-dessous. Exemple :

 $\boxed{0^+}$  –  $\boxed{9}$  tenez la touche enfoncée pour entrer des nombres

minuscules et vice versa

Ainsi, il suffit d'appuyer sur chaque touche une seule fois, même si la lettre désirée n'est pas la première sur Remarque : Vous devez sélectionner une langue pour pouvoir utiliser la méthode d'entrée de texte T9.

# Pour activer ou désactiver l'entrée de texte T9

Remarque : Vous pouvez activer ou désactiver la méthode d'entrée de texte T9 en tenant la touche  $(\overline{u})$ enfoncée.

L'exemple qui suit montre comment rédiger un message texte.

Pour entrer des lettres avec la méthode d'entrée de texte  $T9$  :

- 1. Faites défiler jusqu'à Messagerie, YES, Texte, YES, Rédiger nouv., YES.
- 2. Par exemple, si vous désirez écrire « âne », appuyez  $\text{sur}$  ,  $\text{S}$ ,  $\text{S}$ ,  $\text{S}$ ,  $\text{S}$ ,  $\text{S}$
- 3. Appuyez plusieurs fois sur  $\triangleq$  ou  $\triangleq$  pour voir les autres mots suggérés (candidats).
- 4. Si le mot présenté est celui que vous voulez :
	- appuyez sur  $(\# \_)$  pour l'accepter et ajouter une espace;
	- appuyez sur  $\rightarrow$  ou sur YES pour l'accepter sans ajouter d'espace.

Si les candidats ne contiennent pas le mot que vous désirez, vous pouvez ajouter un nouveau mot à la liste pendant la sélection.

Remarque : Pour entrer un chiffre pendant que vous entrez du texte, tenez la touche de chiffre enfoncée. Par exemple, pour entrer un « 5 », tenez la touche  $\circ$ enfoncée.

# Pour ajouter un mot aux candidats

- 1. Faites défiler jusqu'à un candidat similaire au mot à ajouter et appuyez sur  $\Box$ , sélectionnez Épeler le mot, YES.
- 2. Appuyez sur  $\circ$  à plusieurs reprises pour supprimer une lettre à la fois.

Écrivez le nouveau mot en utilisant la méthode d'entrée de texte multitape et appuyez sur YES.

Le mot est ajouté au dictionnaire. La prochaine fois que vous entrerez le mot que vous venez d'ajouter au dictionnaire, celui-ci fera partie des mots suggérés.

3. Continuez la rédaction de votre message. Voir aussi « [Transmission de messages texte](#page-49-0) » à la page 49.

#### 16 [Aperçu du téléphone](#page-7-0)

**Conseil :** appuyez sur  $\widehat{P^{\infty}}$  pour entrer un point final. Pour entrer un autre signe de ponctuation, appuyez plusieurs fois sur  $(\mathbb{R})$ , puis sur  $\mathbf{\hat{a}}$  ou  $\mathbf{\hat{a}}$ . Appuyez  $sur(\overrightarrow{a})$  pour l'accepter et ajouter une espace. Tenez la touche  $\widehat{A}^{a}$ enfoncée pour sélectionner une méthode d'entrée pour le texte que vous rédigez.

# <span id="page-17-0"></span>Liste des options

Appuyez sur  $\circ$  pendant la rédaction pour accéder à une liste d'options :

- *Ajouter symb*. les symboles et les signes de ponctuation sont affichés. Parcourez les symboles à l'aide de la touche de sélection centrale;
- *Insérer un élém.* pour ajouter une image, un effet sonore, une mélodie ou une animation à un message;
- Épeler le mot pour l'entrée de texte T9 seulement. Modifiez le mot suggéré en utilisant la méthode d'entrée de texte multitape;
- Format texte pour modifier la taille, le style, l'alignement ou commencer un nouveau paragraphe;
- Langue pour afficher la langue d'entrée sélectionnée antérieurement;
- *Mode d'entrée* une liste des méthodes d'entrée disponibles pour la langue d'entrée sélectionnée <sup>s</sup>'affiche;
- *Mots suggérés* pour l'entrée de texte T9 seulement. Une liste de mots suggérés s'affiche;
- Aide.

# <span id="page-18-0"></span>Personnalisation de votre téléphone

Vous pouvez modifier les paramètres du téléphone selon vos besoins.

#### Thèmes

Les thèmes vous permettent de modifier l'aspect de l'écran, par exemple les couleurs et l'image d'arrièreplan. Le téléphone contient déjà quelques thèmes prédéfinis. Vous ne pouvez les supprimer, mais vous pouvez en créer de nouveaux sur le site Sony Ericsson Mobile Internet et les télécharger. Pour obtenir plus de renseignements, visitez le site [wap.SonyEricsson.com](http://wap.SonyEricsson.com).

#### Pour sélectionner un thème

faites défiler jusqu'à *Images et sons*, **YES**, *Thèmes*.

Remarque : Si vous devez régler le contraste de l'écran. faites défiler jusqu'à Paramètres, YES, Affichage, YES, Contraste.

# Échange de thèmes

Vous pouvez transmettre et recevoir des thèmes par multimédia (MMS), interchangeables dans des messages d'images, et par courriel ou les télécharger à l'aide

# 18 Personnalisation de votre téléphone

du WAP. Pour obtenir plus de renseignements sur la transmission de thèmes dans un message, [voir](#page-48-1)  « [Messagerie](#page-48-1) » à la page 48.

#### Pour transmettre un thème

- 1. faites défiler jusqu'à Images et sons, YES, Thèmes.
- 2. Mettez un thème en surbrillance, puis appuyez sur  $\Box$ .
- 3. Sélectionnez Transmettre, YES.
- 4. Choisissez une méthode de transfert, YES.

Remarque : Il est interdit d'échanger du matériel protégé par droits d'auteur.

# Images

Des images sont déjà incluses dans le téléphone. Vous pouvez :

- placer une image comme arrière-plan en mode veille;
- attribuer une image à un contact de l'annuaire. Lorsque cette personne appelle, l'image s'affiche à l'écran (à condition que votre abonnement comprenne le service d'identification de l'appelant). Voir « [Pour ajouter une](#page-30-0)  [image à un contact de l'annuaire](#page-30-0) » à la page 30.
- joindre une image à un message texte;
- transmettre une image dans un message d'images ou un courriel.

Toutes les images sont sauvegardées dans Images et sons, YES, Mes images.

# Traitement des images

Vous pouvez ajouter, supprimer ou renommer une image dans le menu Mes images. La quantité d'images qui peuvent être sauvegardées dépend de la taille des fichiers. Les types de fichiers pris en charge sont : GIF, JPEG et WBMP.

# Pour voir vos images

• faites défiler jusqu'à Images et sons, **YES**, Mes images. Les images sont affichées en aperçu miniature. Pour voir l'image en plein écran, appuyez sur YES.

Remarque : Les animations des messages d'images peuvent être visionnées dans Mes images. Les animations des messages texte ne peuvent être visionnées que par le biais de l'insertion d'un élément dans un message texte. Voir « [Pour insérer un élément dans un message](#page-49-1)  texte [\(EMS\)](#page-49-1) » à la page 49.

# Pour voir les images de votre caméra (lorsqu'elle est branchée)

- faites défiler jusqu'à *Images et sons*, **YES**,  $CommuniCam$ <sup>MC</sup> ou
- •faites défiler jusqu'à Connexions, YES, Accessoires.

# Pour sélectionner une image comme arrière-plan

- **1.** Faites défiler jusqu'à *Paramètres*, **YES**, *Affichage*, YES, Papier peint.
- 2. Sélectionnez Définir image, YES.
- 3. Sélectionnez une image, puis YES.

Conseil : lorsque vous regardez une image, appuyez  $sur \overline{\Box}$ ) pour la sélectionner comme arrière-plan.

#### Pour activer Activé ou désactiver Désactivé l'image d'arrière-plan

• faites défiler jusqu'à Paramètres, **YES**, *Affichage*, YES, Papier peint, YES, Activer.

# Échange d'images

Vous pouvez transmettre des images dans un message d'images ou un courriel et en recevoir dans un message d'images. Pour obtenir plus de renseignements sur la transmission d'images dans un message, [voir](#page-48-1)  « [Messagerie](#page-48-1) » à la page 48.

#### Remarque : Il est interdit d'échanger du matériel protégé par droits d'auteur.

#### Pour transmettre une image

- **1.** Faites défiler jusqu'à *Images et sons*. **YES**, *Mes images* ou CommuniCamMC.
- 2. Mettez une image en surbrillance, YES. Appuyez  $\text{sur}(\Box)$ .
- 3. Sélectionnez Transmettre, YES.
- 4. Choisissez une méthode de transfert.
- Lorsque vous recevez une image dans un message texte ou d'images, un nouveau message s'affiche dans la corbeille d'arrivée. Mettez l'image en surbrillance dans le message, appuyez sur  $\Box$  et choisissez Sauvegarder pour la sauvegarder dans Mes images.

# Sonneries et mélodies

Le téléphone comprend un certain nombre de mélodies standard et polyphoniques qui peuvent être utilisées à titre de sonneries. Vous pouvez créer ou modifier des mélodies standard et les joindre à un message texte ou à un message d'images que vous faites parvenir à un destinataire. Vous pouvez également télécharger des mélodies standard et polyphoniques à l'aide du WAP.

Remarque : Il est interdit d'échanger du matériel protégé par droits d'auteur.

# Pour sélectionner une sonnerie

• Faites défiler jusqu'à *Paramètres*, **YES**, *Sons* + *alarmes*, YES, Sonneries.

#### Pour régler le volume de la sonnerie

- **1.** Faites défiler jusqu'à *Paramètres*, **YES**, *Sons* + *alarmes*, YES, Vol. sonnerie, YES.
- 2. Appuyez sur  $\leftarrow \text{ou} \rightarrow \text{pour augmenter ou baisser}$ le volume.
- 3. Appuyez sur YES pour sauvegarder le paramètre.

Avertissement! L'exposition à un niveau de sonnerie excessif peut altérer l'audition. Répondez à l'appel ou réduisez le volume avant de porter le téléphone à votre oreille.

#### Pour activer ou désactiver la sonnerie

• en mode veille, tenez la touche  $\circled{c}$  enfoncée, puis sélectionnez Act. mode sil. ou Désact. m. sil. Tous les signaux sont désactivés, à l'exception de ceux de l'alarme et de la minuterie.

#### 20 Personnalisation de votre téléphone

# Pour composer une sonnerie ou une mélodie

- 1. Faites défiler jusqu'à Images et sons, YES, Compositeur, YES.
	- Appuyez sur  $\circledcirc$  à  $\circledcirc$  pour entrer une note.
	- Appuyez sur  $\left( \mathbf{B} \right)$  ou sur pour raccourcir ou allonger une note. Il existe six différentes durées de note.

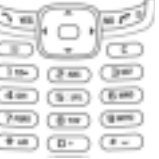

- Appuyez sur  $\left( \mathbb{\Theta} \right)$  pour changer d'octave.
- Appuyez sur  $(\# \_)$  pour hausser la note d'un demi-ton.
- Appuyez sur  $(\# \_)$  deux fois pour baisser la note d'un demi-ton.
- Appuyez sur  $\Box$  pour ajouter un effet à la mélodie et pour régler le tempo, le volume, le style et la durée.
- Appuyez sur  $\left(\frac{1}{2}a\right)$  pour insérer une pause (silence).
- Appuyez sur  $\circled{c}$  pour éliminer une note.
- 2. Pour écouter votre mélodie, appuyez sur YES.
- 3. Appuyez de nouveau sur YES pour la sauvegarder et la nommer ou sur NO pour poursuivre la composition.

Remarque : Pour modifier une mélodie, faites défiler jusqu'à Images et sons, YES, Mes sons, sélectionnez la mélodie et appuyez sur  $\Box$ .

# Pour utiliser le piano

- 1. Dans *Compositeur*, faites glisser la touche de volume latérale vers le haut ou le bas pour activer le piano.
- 2. Utilisez la touche de sélection centrale pour parcourir les touches.
- 3. Appuyez sur YES pour sélectionner une note.

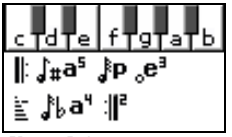

Voir « [Icônes](#page-77-0) » à la [page](#page-77-0) 77.

4. Appuyez sur la touche de volume latérale vers le haut ou le bas pour désactiver le piano.

# Échange de mélodies

Vous pouvez transmettre et recevoir des sons ou des mélodies par SMS ou multimédia, ou encore, les télécharger à l'aide du WAP.

Remarque : Vous ne pouvez pas échanger des mélodies polyphoniques par SMS.

# Pour transmettre une mélodie

- 1. Faites défiler jusqu'à *Images et sons*, **YES**, Mes sons, **YES**.
- 2. Sélectionnez une mélodie et appuyez sur  $(\Box)$ .
- 3. Sélectionnez Transmettre, YES.
- 4. Choisissez une méthode de transfert.

# Personnalisation de votre téléphone 21

Remarque : Pour joindre une sonnerie ou une mélodie à un message texte, voir « [Pour insérer un élément](#page-49-1)  [dans un message texte](#page-49-1) (EMS) » à la page 49.

#### Sonnerie croissante

Vous pouvez choisir une sonnerie qui augmente progressivement le volume de l'intensité la plus faible à la plus élevée.

#### Pour activer Activé ou désactiver Désactivé la sonnerie qui augmente progressivement le volume

• Faites défiler jusqu'à Paramètres, **YES**, Sons + alarmes, YES, Sonnerie croiss.

# Sonneries distinctes pour les appels personnels

Si vous vous abonnez à un service à deux lignes, vous pouvez assigner une sonnerie distincte à chacune des lignes. Ligne 1 et

Ligne 2 s'affichent au lieu de Appels vocaux.

Si votre abonnement comprend le service d'identification de l'appelant, vous pouvez assigner une sonnerie personnelle à de nombreux appelants.

# Pour assigner une sonnerie distincte à un appelant

- **1.** Faites défiler jusqu'à Annuaire, **YES**, Sonn. personn., YES, Ajout nouveau?, YES.
- 2. Entrez la première lettre du nom du contact et appuyez sur YES.
- 3. Sélectionnez un contact, puis YES.
- 4. Sélectionnez une sonnerie, puis YES.

Remarque : Il est impossible d'attribuer une sonnerie à un contact enregistré sur la carte SIM.

#### Sons + alarmes

Vous pouvez choisir d'être prévenu d'un appel entrant au moyen d'un signal d'appel vibrant. Vous pouvez régler le signal d'appel vibrant du téléphone selon l'une des options suivantes :

- *Activé* en tout temps;
- Activé si discr. lorsque le volume de la sonnerie est désactivé ou lorsque le téléphone est réglé au mode silencieux;
- *Désactivé* en tout temps.

# Pour régler le signal d'appel vibrant

- **1.** Faites défiler jusqu'à *Paramètres*, **YES**, *Sons* + *alarmes*, YES, Alerte vibrante, YES.
- 2. Sélectionnez le paramètre voulu, puis YES.

#### 22 Personnalisation de votre téléphone

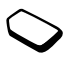

From Paramètres, YES,  $Sons + alarms$ , vous pouvez également sélectionner :

- •Signal d'alarme lors d'une alarme;
- *Alerte message* lors de la réception des messages;
- •Tonalité touche pendant l'utilisation du clavier;
- •Compte-minute pour qu'un bip soit émis chaque minute pendant les appels.

# Langue des menus

La majorité des cartes SIM règlent automatiquement la langue des menus en fonction de la langue du pays où elles ont été achetées. Dans le cas contraire, la langue par défaut est l'anglais.

# Pour changer la langue des menus

- 1. Faites défiler jusqu'à Paramètres, YES, Langue, YES, Menus, YES.
- 2. Sélectionnez une langue, puis YES.

# Éclairage de l'écran

L'éclairage de l'écran peut être réglé à automatique, activé ou désactivé. En mode automatique, l'éclairage <sup>s</sup>'éteint quelques secondes après que vous avez cessé d'utiliser le clavier.

Remarque : L'éclairage de l'écran entraîne une consommation d'énergie accrue et une réduction du temps de veille lorsqu'il est réglé à Activé.

Remarque : L'éclairage de l'écran s'active seulement lorsque la touche  $\binom{n}{k}$  est enfoncée si le clavier est verrouillé.

# Pour régler l'éclairage de l'écran

•Faites défiler jusqu'à *Paramètres*, YES, *Affichage*, YES, Éclairage.

# Pour régler le contraste de l'écran

• Faites défiler jusqu'à *Paramètres*, **YES**, *Affichage*, **YES**, Contraste.

# Réglage de l'heure

En mode veille, l'heure est toujours affichée.

#### Pour régler l'heure

• Faites défiler jusqu'à Paramètres, **YES**, Heure et date, YES, Régler l'heure.

Vous pouvez choisir le format 12 heures ou 24 heures.

#### Personnalisation de votre téléphone 23

#### Pour régler le format de l'heure

• Faites défiler jusqu'à *Paramètres*, **YES**, *Heure et date*, YES, Format heure.

Remarque : Si vous sélectionnez le format 12 heures, passez de am à pm ou vice versa au moyen de la touche  $\widehat{H}_{\text{L}}$ ) lors du réglage de l'heure.

#### Date

Lorsque le téléphone est en mode veille, vous pouvez appuyer sur la touche de volume latérale vers le haut ou le bas pour afficher la date du jour dans le menu État.

#### Pour régler la date ou le format de la date

faites défiler jusqu'à Paramètres, YES, Heure et date.

#### Paramètres avancés de l'heure

Dans le sous-menu Avancée du menu Paramètres, YES, Heure et date vous pouvez régler le fuseau horaire et l'heure avancée. Si vous réglez ces paramètres, l'heure change en conséquence si votre exploitant de réseau offre ce service.

Remarque : Communiquez avec votre exploitant de réseau pour obtenir plus de renseignements à ce sujet.

# Mode réponse

Lorsque vous utilisez un ensemble mains libres portatif, vous pouvez choisir de répondre à un appel en appuyant sur n'importe quelle touche (à l'exception de la touche NO) ou de régler le téléphone pour qu'il réponde automatiquement.

#### Pour sélectionner un mode réponse

- faites défiler jusqu'à Paramètres, **YES**, Mains libres, YES, Mode réponse;
- faites défiler jusqu'à l'option voulue;
- • appuyez sur la touche programmable de gauche pour la sélectionner.

# Message d'accueil

Lorsque vous mettez votre téléphone en marche ou que vous l'arrêtez, le message d'accueil de Sony Ericsson <sup>s</sup>'affiche à l'écran. Le message d'accueil de votre exploitant peut également s'afficher.

# Pour sélectionner un message d'accueil.

- 1. Faites défiler jusqu'à *Paramètres*, **YES**, *Affichage*, **YES**, Image d'accueil, YES.
- 2. Sélectionnez un message d'accueil, puis YES. Le message d'accueil sélectionné s'affiche lorsque le téléphone est activé.

#### 24 Personnalisation de votre téléphone

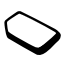

# Mes numéros de téléphone

Vous pouvez vérifier votre ou vos propres numéros de téléphone.

#### Pour vérifier votre ou vos propres numéros de téléphone

• Faites défiler jusqu'à Annuaire, YES, Nos spéciaux, YES, Mes numéros. Si votre numéro n'est pas sauvegardé sur votre carte SIM, vous pouvez l'entrer vous-même.

# Verrouillage du clavier

Vous pouvez verrouiller le clavier pour éviter de composer un numéro par accident.

Remarque : Les appels aux numéros d'urgence peuvent être effectués même si le clavier est verrouillé.

#### Verrouillage automatique

En mode de verrouillage automatique, le clavier est verrouillé si aucune touche n'est enfoncée après 25 secondes.

#### Pour activer Activé ou désactiver Désactivé le verrouillage automatique

• Faites défiler jusqu'à *Paramètres*, **YES**, *Verrous*, **YES**, Verr. clav. auto.

#### Pour verrouiller le clavier manuellement

• en mode veille, tenez la touche  $\binom{c}{k}$  enfoncée, puis sélectionnez Verrouiller clav., YES.

Le clavier reste verrouillé jusqu'à ce que vous répondiez à un appel ou jusqu'à ce que vous le déverrouilliez manuellement.

# Pour déverrouiller le clavier

• appuyez sur  $\binom{c}{k}$  lorsque le message *Désactiver* le verrouillage du clavier? s'affiche, puis appuyez sur YES.

# Remise à zéro

Réinitial. param. vous permet de rétablir tous les paramètres initiaux établis par défaut du téléphone. Les paramètres établis par défaut ne sont pas nécessairement les mêmes que ceux qui étaient configurés lors de l'achat de votre téléphone.

Réinitial. tout vous permet de rétablir tous les paramètres initiaux du téléphone, vos données et vos paramètres de compte WAP. Les images, les sonneries et les modèles téléchargés par l'utilisateur peuvent être supprimés lorsque cette option est utilisée.

Remarque : Avant de choisir l'option Tout remettre à zéro, faite les vérifications qui s'imposent auprès de votre fournisseur de services.

#### Pour réinitialiser le téléphone

- **1.** faites défiler jusqu'à *Paramètres*, **YES**, *Remise à zéro*.
- 2. Sélectionnez *Réinitial. param.* ou *Réinitial. tout*, YES.
- **3.** Entrez le code de verrouillage du téléphone (0000 ou le nouveau code, si vous l'avez changé) et appuyez sur YES.

# <span id="page-26-0"></span>Appel

Pour recevoir ou faire des appels, vous devez mettre le téléphone sous tension et vous trouver à portée d'un réseau. Voir « [Manipulation du](#page-5-0) téléphone » à la page 5.

# Faire des appels

- 1. Entrez le code régional et le numéro de téléphone.
- 2. Appuyez sur YES pour composer le numéro.
- 3. appuyez sur NO pour mettre fin à l'appel;

Conseil : vous pouvez composer les numéros qui <sup>s</sup>'affichent dans la liste d'appels et dans l'annuaire. Voir « [Liste d'appels](#page-29-0) » à la page 29 et « [Annuaire](#page-29-1) » à la [page](#page-29-1) 29.

# Pour régler le volume de l'écouteur pendant un appel

• appuyez sur la touche de volume latérale vers le haut ou le bas pour augmenter ou abaisser le volume de l'écouteur.

#### 26 Appel

# <span id="page-27-1"></span>Pour mettre le microphone en sourdine pendant un appel

• tenez la touche  $\binom{c}{k}$  enfoncée jusqu'à ce que l'écran affiche le message Assourdi. Appuyez de nouveau sur la touche  $\binom{n}{k}$  pour reprendre la conversation. Pour mettre la sonnerie en sourdine, voir « [Pour mettre la](#page-28-0)  [sonnerie en sourdine](#page-28-0) » à la page 28.

# Recomposition automatique

Si l'appel n'a pas été connecté et que l'écran affiche Nouvel essai?, appuyez sur YES.

Remarque : Ne gardez pas le téléphone à l'oreille en attendant. Lorsque la connexion est établie, le téléphone fera entendre un signal d'une intensité élevée.

Le téléphone recompose le numéro (jusqu'à dix tentatives) ou jusqu'à ce que :

- la connexion soit établie;
- vous appuyiez sur une touche ou receviez un autre appel.

Remarque : La recomposition automatique ne fonctionne pas pour la transmission de données.

# Appels internationaux

**1.** Tenez la touche  $\sigma$ + $\sigma$  enfoncée jusqu'à ce que l'écran affiche le signe +.

Le signe + remplace le code international du pays d'où vous appelez.

2. Entrez le code du pays, l'indicatif régional (sans le zéro de gauche) et le numéro de téléphone, puis YES.

Conseil : l'entrée du signe + et du code régional pour tous les numéros de l'annuaire peut s'avérer pratique lors d'une utilisation à la maison ou à l'étranger.

# <span id="page-27-0"></span>Appels d'urgence

# Pour effectuer un appel d'urgence

• Entrez 911, puis **YES**.

Votre téléphone soutient les numéros d'urgence internationaux 112, 911 et 08. Cela signifie que vous pouvez normalement composer ces numéros pour faire un appel d'urgence dans n'importe quel pays, avec ou sans carte SIM, si vous êtes à portée d'un réseau GSM.

Remarque : Certains exploitants de réseau peuvent exiger qu'une carte SIM soit installée et également, dans certains cas, que le NIP soit entré.

Dans certains pays, d'autres numéros d'urgence peuvent aussi être utilisés. Par conséquent, votre exploitant de réseau peut avoir sauvegardé d'autres numéros d'urgence locaux sur la carte SIM.

# Pour voir les numéros d'urgence locaux

faites défiler jusqu'à Annuaire, YES, Nos spéciaux, YES, Numéros SOS.

# Messagerie vocale

Si votre abonnement offre un service de réponse téléphonique, l'appelant peut laisser un message vocal lorsque vous ne répondez pas à l'appel.

# Réception d'un message vocal

Selon l'exploitant de réseau, un message texte (SMS) ou une icône de votre messagerie vocale vous indique le nombre de messages vocaux en attente ( $\frac{1}{2}$ ).

# Appel à la messagerie vocale

Vous pouvez facilement appeler votre messagerie vocale en tenant la touche  $\widehat{I^{(m)}}$  enfoncée, à condition que le numéro de la messagerie soit sauvegardé dans le téléphone. Ce numéro vous est attribué par le fournisseur du service.

# Pour entrer un numéro de messagerie vocale

 faites défiler jusqu'à Messagerie, YES, Options, YES, Num. mess. voc.

Remarque : Le numéro de messagerie vocale est indiqué par le fournisseur de services.

# Réception d'appels

Lorsque vous recevez un appel, le téléphone sonne et le message Réponse? s'affiche. Si le numéro est confidentiel, le message Retenu ou Inconnu s'affiche.

# Pour répondre à un appel

appuyez sur YES.

# Pour refuser un appel

appuyez sur NO.

# <span id="page-28-0"></span>Pour mettre la sonnerie en sourdine

 appuyez sur la touche de volume latérale vers le haut ou le bas. Pour mettre le microphone en sourdine pendant un appel, voir « [Pour mettre le microphone](#page-27-1)  [en sourdine pendant un appel](#page-27-1) » à la page 27.

# 28 Appel

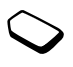

#### Appels manqués

Si vous manquez un appel, le message Appels manqués:1 s'affiche en mode veille et indique le nombre d'appels manqués.

# Pour voir les appels manqués

- 1. Lorsque le message *Appels manqués: 1* s'affiche, appuyez sur YES pour afficher les appels manqués.
- 2. Pour composer un numéro dans la liste, faites défiler jusqu'au numéro et appuyez sur YES.

# <span id="page-29-0"></span>Liste d'appels

Les numéros des derniers appels effectués ou reçus sont sauvegardés dans la liste d'appels. Si votre abonnement offre le service d'identification de l'appelant et que les numéros ont été identifiés, la liste d'appels contiendra également le nombre d'appels manqués et le nombre d'appels auxquels vous aurez répondus.

Remarque : Le dernier appel sortant apparaît toujours en premier dans la liste. Tous les autres appels entrants/ sortants sont inscrits en ordre chronologique dans la liste.

Remarque : Si un numéro est sauvegardé sur la carte SIM, l'icône  $\bigcirc$  s'affiche à côté.

# Pour composer un numéro de la liste d'appels

- 1. Pour accéder à la liste d'appels, appuyez sur YES en mode veille.
- 2. Faites défiler jusqu'au numéro voulu et appuyez sur YES.

# Pour effacer la liste d'appels

• faites défiler jusqu'à Info appel, **YES**, Options, **YES**, Eff. liste appels, YES.

# Pour activer ou désactiver la liste d'appels

• Faites défiler jusqu'à Info appel, **YES**, Options, **YES**, Liste d'appels, YES.

# <span id="page-29-1"></span>Annuaire

Il y a deux endroits où sauvegarder les renseignements sur les contacts (noms, numéros de téléphone, adresses électroniques, etc.) : la carte SIM et l'annuaire intégré du téléphone. Les renseignements enregistrés sur la carte SIM sont portatifs, car vous pouvez facilement déplacer la carte d'un téléphone à l'autre. Les renseignements peuvent être copiés de l'annuaire du téléphone à la carte SIM et vice versa. Certaines fonctions, telles que l'attribution de sonneries personnelles et d'images, ne peuvent être utilisées qu'avec les contacts enregistrés dans l'annuaire du téléphone. Vous pouvez sauvegarder jusqu'à 250 contacts dans cet annuaire.

Remarque : Les contacts sont sauvegardés dans la mémoire de votre téléphone et non sur votre carte SIM. La capacité de mémoire de votre carte SIM peut varier.

#### Pour ajouter un contact

- 1. Faites défiler jusqu'à Annuaire, YES, Gérer la SIM, YES *Ajouter à SIM*, YES (pour ajouter une entrée dans la carte SIM) OU faites défiler jusqu'à Annuaire, YES, Gérer contacts, YES, Ajouter contact, YES (pour ajouter une entrée à la liste des contacts enregistrés dans le téléphone).
- 2. Faites défiler jusqu'au champ à remplir et appuyez sur YES.
- 3. Entrez les renseignements et appuyez sur YES.
- 4. Sélectionnez le champ suivant, et ainsi de suite.
- 5. Lorsque tous les renseignements sont entrés, faites défiler jusqu'à Sauv et quitter?, YES.

Conseil : pour entrer un numéro non sauvegardé, appuyez sur  $\leftarrow$  lorsque vous êtes dans un champ de numéro, puis sélectionnez un numéro dans la liste de numéros non sauvegardés.

# Demande de sauvegarde

Vous avez la possibilité d'enregistrer le numéro composé en tant que contact de l'annuaire une fois l'appel terminé. Si ce numéro se trouve déjà dans l'annuaire, le message vous demandant de l'enregistrer ne s'affiche pas.

#### Pour désactiver la sauvegarde sur demande

- 1. Faites défiler jusqu'à Annuaire, YES, Options, YES.
- 2. Sélectionnez Sauv. sur dem. en appuyant sur YES.
- 3. Sélectionnez activé ou désactivé en inclinant la touche de navigation vers le haut ou le bas.
- 4. Appuyez sur YES pour choisir.

#### Images et sonneries personnelles

Vous pouvez ajouter une image et une sonnerie personnelle à un contact.

# <span id="page-30-0"></span>Pour ajouter une image à un contact de l'annuaire

- 1. Faites défiler jusqu'à Annuaire, YES, Images, YES.
- 2. Entrez les premières lettres du nom du contact et appuyez sur YES.
- 3. Lorsque le contact est mis en surbrillance, appuyez sur YES.
- 4. Vous serez dirigé vers Mes images. Sélectionnez une image et appuyez deux fois sur YES.

#### 30 Appel

Pour ajouter une sonnerie personnelle à un contact de l'annuaire

- **1.** Faites défiler jusqu'à Annuaire, **YES**, Sonn. personn., YES, Ajout nouveau?, YES.
- 2. Appuyez sur l'une des touches numériques 2 à 9 pour trouver un contact qui commence par la lettre affichée sur cette touche (ou la lettre suivante la plus près).
- 3. Faites défiler jusqu'au contact à choisir et appuyez sur YES.
- 4. Faites défiler jusqu'à la sonnerie personnelle voulue et appuyez sur YES.

#### Pour composer un numéro se trouvant dans votre liste de contacts

- 1. En mode veille, tenez l'une des touches numériques (2 à 9) enfoncée pour trouver un contact dont le nom commence par la lettre qui apparaît sur cette touche (ou la lettre suivante la plus près).
	- Par exemple, tenez la touche 5 enfoncée pour atteindre le premier contact dont le nom commence par « J ». Pour atteindre un contact dont le nom commence par « L », appuyez trois fois sur la touche 5 à partir de la liste de contacts.
- 2. Lorsque le contact à appeler est mis en surbrillance, appuyez sur YES.

3. Sélectionnez le numéro voulu, puis YES. Si un seul numéro est attribué au contact, tenez la touche YES enfoncée à l'étape 2.

Vous pouvez également utiliser la fonction Appeler contact du menu Annuaire pour appeler une personne.

# Pour appeler une une personne de votre carte SIM

- 1. Faites défiler jusqu'à Annuaire, YES, Appel de SIM, YES.
- 2. Appuyez sur l'une des touches numériques 2 à 9 pour trouver une entrée de carte SIM qui commence par la lettre qui apparaît sur cette touche (ou la lettre suivante la plus près). Appuyez sur YES.
	- Par exemple, appuyez sur la touche 5 pour atteindre la première entrée de carte SIM qui commence par « J ». Pour atteindre une entrée de carte SIM qui commence par « L », appuyez trois fois sur la touche 5 à partir de la liste.
- 3. Lorsque l'entrée de carte SIM à appeler est mise en surbrillance, appuyez sur YES.

# Mise à jour de l'annuaire

Au besoin, vous pouvez facilement mettre à jour ou supprimer les renseignements sur un contact.

# Pour modifier les renseignements d'un contact

- 1. Vous pouvez modifier un contact enregistré dans le téléphone ou sur la carte SIM. Faites défiler jusqu'à Annuaire, YES, Gérer la SIM, YES, Modifier sur SIM, YES (pour une entrée enregistrée sur la carte SIM) OU Gérer contacts, YES, Modifier contact, YES (pour une entrée enregistrée dans le téléphone).
- 2. Entrez les premières lettres du nom du contact et appuyez sur YES.
- 3. Lorsque le contact est mis en surbrillance, appuyez sur YES.
- 4. Sélectionnez Modifier info, YES.
- 5. Faites défiler jusqu'au champ à remplir et appuyez sur YES.
- 6. Entrez les renseignements et appuyez sur YES.
- 7. Sélectionnez le champ suivant, et ainsi de suite. Pour ajouter d'autres champs de renseignements, appuyez  $\text{sur}(\Box)$ .
- 8. Lorsque tous les renseignements sont entrés, faites défiler jusqu'à Sauv et quitter?, YES.
- Pour supprimer un contact, faites défiler jusqu'à Annuaire, YES, Gérer contacts, YES, Supp. contact. Sélectionnez ensuite le contact voulu et appuyez deux fois sur YES;
- • pour supprimer tous les contacts, faites défiler jusqu'à Annuaire, YES, Comm. évoluées, YES, Supprimer tout.

Remarque : Les entrées sauvegardées sur la carte SIM ne seront pas supprimées. Ils peuvent être superposés ou copiés de votre carte SIM vers votre téléphone.

#### Gestion des entrées sur votre carte SIM

Vous pouvez ajouter des entrées sur votre carte SIM ou les supprimer.

# Pour ajouter une entrée sur votre carte SIM

- •faites défiler jusqu'à Annuaire, YES, Gérer la SIM, YES, Ajouter à SIM, YES;
- entrez le nom et le numéro de téléphone de l'entrée que vous désirez ajouter sur votre carte SIM;
- •appuyez sur YES pour enregistrer l'entrée sur la carte SIM.

# Pour modifier une entrée de votre carte SIM

- faites défiler jusqu'à Annuaire, **YES**, Gérer la SIM, YES, Modifier sur SIM, YES;
- faites défiler jusqu'à l'élément à modifier et appuyez sur YES;
- assurez-vous d'enregistrer les modifications apportées aux entrées de votre carte SIM avant de quitter le menu.

#### 32 Appel

# Numéro par défaut (standard)

Il y a un numéro de téléphone par défaut pour chaque contact. Le premier numéro assigné à un contact est automatiquement le numéro par défaut. Si vous faites défiler jusqu'à un contact donné dans la liste Appeler contact et tenez la touche YES enfoncée, c'est le numéro par défaut qui est composé.

# Pour définir un numéro par défaut

- **1.** Faites défiler jusqu'à *Annuaire*, **YES**, *Gérer contacts*, YES, Modifier contact, YES.
- 2. Entrez la première lettre du nom du contact et appuyez sur YES.
- 3. Lorsque le contact est mis en surbrillance, appuyez sur YES.
- 4. Sélectionnez Numéro par déf., YES. Choisissez le numéro voulu et appuyez sur YES.

# **Groupes**

Vous pouvez créer un groupe de contacts. De cette manière, vous pouvez transmettre un message texte à plusieurs destinataires à la fois. Voir « [Transmission](#page-49-2)  [de messages texte](#page-49-2) » à la page 49.

#### Pour créer un groupe de contacts

- **1.** Faites défiler jusqu'à Annuaire, **YES**, Gérer contacts, YES, Groupes, YES, Ajouter groupe?, YES.
- 2. Entrez le nom du groupe et appuyez sur YES.
- **3.** Sélectionnez Nouveau membre, **YES**.
- 4. Entrez les premières lettres du nom du contact à ajouter et appuyez sur YES.
- 5. Appuyez sur YES pour sélectionner le contact.
- 6. Sélectionnez un numéro et appuyez sur YES.
- 7. Répétez les étapes 3 à 6 pour ajouter d'autres contacts.

# Cartes professionnelles

Vous pouvez ajouter votre propre carte professionnelle dans l'annuaire.

# Pour ajouter votre propre carte professionnelle

• Faites défiler jusqu'à Annuaire, YES, Gérer contacts, YES, Ma carte, YES. Sélectionnez Ajouter, YES.

# Échange de cartes professionnelles

Vous pouvez échanger des cartes professionnelles en tant que message texte ou d'images.

#### Pour transmettre votre carte professionnelle

- **1.** Faites défiler jusqu'à Annuaire, **YES**, Gérer contacts, YES, Ma carte, YES, Transmettre, YES.
- 2. Choisissez une méthode de transfert, YES.

#### Pour sauvegarder une carte professionnelle dans un message d'images

- 1. Faites défiler jusqu'à Messagerie, YES, Image, YES.
- 2. Faites défiler jusqu'à Corb. d'arrivée, YES, sélectionnez le message, YES.
- 3. Faites défiler jusqu'à l'élément de la carte professionnelle et appuyez sur YES pour l'accepter.

# Pour transmettre un contact

- **1.** Faites défiler jusqu'à Annuaire, **YES**, Gérer contacts, YES, Transm. contact, YES.
- 2. Entrez les premières lettres du nom du contact à transmettre et appuyez sur YES.
- 3. Appuyez sur YES pour sélectionner le contact.
- 4. Choisissez une méthode de transfert, YES.

# Copier des contacts

Vous pouvez copier les noms et numéros de contacts de l'annuaire entre la mémoire du téléphone et la carte SIM. Le nombre de numéros de téléphone que vous pouvez sauvegarder dépend du type de carte SIM.

Remarque : Faites attention de ne pas faire d'erreurs lorsque vous copiez les contacts.

#### Pour copier des noms et des numéros de téléphone sur votre carte SIM

 faites défiler jusqu'à Annuaire, YES, Comm. évoluées, YES, Copie tout à SIM.

# Pour copier des noms et des numéros de téléphone dans votre téléphone

• faites défiler jusqu'à Annuaire, YES, Comm. évoluées, YES, Copie de SIM.

Conseil : lorsque le nom est sélectionné dans le menu Appel de SIM, vous pouvez copier le nom et le numéro de téléphone dans votre téléphone en appuyant sur  $\Box$ ), puis en sélectionnant Copier au tél.

# Composition abrégée

Vous pouvez sauvegarder les numéros de téléphone les plus souvent utilisés dans les positions 2 à 9 de votre carte SIM.

Remarque : La position 1 est réservée à la messagerie vocale.

#### 34 Appel

#### Pour composer l'un de ces numéros en mode veille

• Entrez le numéro de position et appuyez sur YES.

#### Pour changer les numéros de position

- **1.** Faites défiler jusqu'à Annuaire, **YES**, Comm. évoluées, YES, Liste positions, YES.
- 2. Sélectionnez le numéro à déplacer, puis YES.
- 3. Sélectionnez la nouvelle position désirée pour ce numéro de téléphone, puis YES.
- 4. Lorsque vous avez terminé, appuyez sur NO pour quitter ou sur YES pour sauvegarder sur la carte SIM.

# Durée d'un appel

Pendant un appel, la durée de celui-ci est affichée à l'écran.

Vous pouvez voir la durée de votre dernier appel et des appels sortants, ainsi que la durée totale de ces appels.

# Pour vérifier puis réinitialiser la durée d'un appel

- faites défiler jusqu'à Info appel, **YES**, Durée et coût, YES, Compteurs app. et sélectionnez une option;
- sélectionnez Réin. compteurs pour réinitialiser le compteur de durée des appels.

# Renvoi d'appels

S'il vous est impossible de répondre à un appel vocal ou de données entrant, vous pouvez l'acheminer vers un autre numéro : par exemple, vers votre service de réponse téléphonique.

Vous pouvez choisir parmi les options de renvoi suivantes pour les appels vocaux :

- *Touj. renvoyer* renvoyer tous les appels vocaux;
- *Sans réponse* renvoyer les appels manqués;
- *Sur occupation* renvoyer les appels si vous êtes déjà en ligne;
- *Non disponible* renvoyer les appels si votre téléphone est hors tension ou si vous n'êtes pas disponible;
- Pas de réponse renvoyer les appels si vous ne répondez pas dans un délai déterminé (si l'exploitant offre ce service).

Remarque : Lorsque la fonction Interd. d'appel est activée, certaines options de Renvoi d'appels ne peuvent être activées.

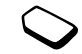
## Pour activer le renvoi d'appels

- **1.** Faites défiler jusqu'à Info appel, **YES**, Gestion d'appels, YES, Renvoi d'appels, YES.
- 2. Sélectionnez une catégorie d'appel, puis une option de renvoi et appuyez sur YES.
- 3. Sélectionnez Activer, YES.
- 4. Sélectionnez dans l'annuaire ou composez le numéro de téléphone auquel renvoyer vos appels et appuyez sur YES.

# Pour désactiver l'option de renvoi d'appels

• Sélectionnez une option de renvoi et *Annuler*.

# Pour voir l'état

- 1. Faites défiler jusqu'à Info appel, YES, Gestion d'appels, YES, Renvoi d'appels, YES.
- 2. Sélectionnez un type d'appel, YES.
- 3. Faites défiler jusqu'à l'option de renvoi voulue, YES. Sélectionnez Afficher l'état, YES.

# Pour vérifier l'état de tous les renvois d'appels

• Sélectionnez Vérifier tout dans le menu Renvoi d'appels.

# Appels multiples

Vous pouvez traiter plus d'un appel à la fois. Par exemple, vous pouvez mettre en garde un appel en cours pour faire un autre appel ou répondre à un deuxième appel et, ainsi, passer d'un appel à l'autre.

Remarque : Pendant un appel, le menu Appel en cours remplace le menu Info appel.

# Service d'appel en attente

Pendant un appel, si le service d'appel en attente est activé, vous allez entendre un bip dans l'écouteur lorsque vous recevrez un deuxième appel.

## Pour activer ou désactiver le service d'appel en attente

• Faites défiler jusqu'à Info appel, **YES**, Gestion d'appels, YES, Appel en attente.

# Pour faire un deuxième appel

- 1. Appuyez sur YES pour mettre en garde l'appel en cours.
- 2. Sélectionnez dans l'annuaire ou composez le numéro à appeler et appuyez sur YES.

## 36 Appel

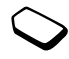

Remarque : Vous ne pouvez mettre qu'un appel en garde. Vous pouvez aussi accéder aux différentes options en appuyant sur  $\Box$ .

Pour recevoir un deuxième appel

- pour répondre au deuxième appel et mettre en attente l'appel en cours, appuyez sur YES;
- pour poursuivre l'appel en cours et refuser le deuxième appel, appuyez sur  $\circled{=}$  et sélectionnez Occupé;
- pour mettre fin à l'appel en cours et répondre au deuxième appel, appuyez sur  $\boxed{)}$ , et sélectionnez Libér. + répond.

# Traitement de deux appels

Lorsque vous êtes déjà en ligne et qu'un appel est en garde, vous pouvez effectuer les opérations suivantes :

- appuyer sur YES pour passer d'un appel à l'autre;
- appuyer sur  $\Box$  et sélectionner *Joindre appels* pour faire participer les deux appelants à une conférence téléphonique:
- appuyer sur  $\Box$  et sélectionner Transf. l'appel pour relier les appelants entre eux. Votre liaison avec les deux appelants sera alors coupée;
- appuyer sur NO pour mettre fin à l'appel en cours, puis appuyer sur YES pour reprendre l'appel en garde;
- appuyer deux fois sur **NO** pour mettre fin aux deux appels.

Remarque : Vous ne pouvez répondre à un troisième appel sans d'abord mettre fin à un des deux premiers.

# Conférence téléphonique

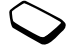

Lors d'une conférence téléphonique, vous pouvez établir la communication avec un maximum de quatre autres personnes. Vous pouvez également mettre en garde l'appel de conférence et en faire un autre.

Établissement d'une conférence téléphonique Pour établir une conférence téléphonique, un appel doit être en cours et un autre, en garde.

# Pour faire participer les deux appelants à une conférence téléphonique

 Faites défiler jusqu'à Appel en cours, YES, Joindre appels, YES.

## Pour ajouter un nouveau participant

- 1. Appuyez sur YES pour mettre en garde la conférence téléphonique.
- 2. Appelez l'autre participant que vous désirez ajouter à la conférence.
- **3.** Appuyez sur  $\equiv$  ), sélectionnez *Joindre appels*, **YES**. Répétez les étapes 1 à 3 pour inclure d'autres participants.

# Pour libérer un participant

- **1.** Appuyez sur  $\Box$ , sélectionnez Libérer particip., **YES**.
- 2. Choisissez le participant, puis YES.

# Pour terminer la conférence téléphonique

• appuyez sur **NO**.

# Établissement d'une conversation privée

Vous pouvez établir une conversation privée avec l'un des participants d'une conférence téléphonique et mettre tous les autres en garde.

- Appuyez sur  $\Box$  et sélectionnez *Isoler corresp*. pour choisir le participant auquel vous voulez parler.
- Sélectionnez Joindre appels pour reprendre l'appel de conférence.

# Restriction d'appels

Vous pouvez utiliser le service de restriction d'appels pour restreindre les appels entrants ou sortants. Cette fonction est utile entre autres lorsque vous êtes à l'étranger. Afin d'utiliser ce service, vous devez utiliser un mot de passe donné par votre fournisseur de services.

#### Remarque : Si vous renvoyez des appels entrants, certaines options de Interd. d'appel ne peuvent être activées.

Il est possible de restreindre les appels suivants :

- tous les appels sortants  $-$  Ts appels sort.;
- •tous les appels internationaux sortants – Intern. sortants;
- tous les appels internationaux sortants, sauf ceux dans votre pays – Intern. sort. itin.;
- •tous les appels entrants –  $Ts$  appels entr.;
- tous les appels entrants, lorsque vous êtes à l'étranger (en itinérance) – App. entr. itinér.

# Pour activer ou désactiver la restriction d'appels

- 1. Faites défiler jusqu'à Info appel, YES, Gestion d'appels, YES, Interd. d'appel, YES.
- 2. Choisissez une option, puis YES.

#### 38 Appel

- 3. Sélectionnez Activer ou Annuler, YES.
- 4. Entrez votre mot de passe, puis YES.
	- Pour désactiver toutes les restrictions d'appels, sélectionnez Annuler tout.
	- Pour changer de mot de passe, sélectionnez Ch. mot passe.

# <span id="page-39-0"></span>Composition fixe

La fonction de composition restreinte permet de restreindre l'acheminement des appels à seulement certains numéros de téléphone sauvegardés sur la carte SIM. Pour utiliser la composition restreinte, votre carte SIM doit permettre la sauvegarde de numéros fixes. Ces numéros sont protégés par votre NIP2.

Remarque : Les appels aux numéros d'urgence peuvent être effectués même si la fonction de composition fixe est activée.

- Vous pouvez sauvegarder des numéros partiels. Par exemple, si vous sauvegardez le numéro partiel 0123456, vous pourrez composer tous les numéros commençant par cette série de chiffres.
- vous pouvez sauvegarder des numéros comportant un point d'interrogation. Par exemple, la sauvegarde

de 01234567?0 permet l'acheminement d'appels aux numéros de 0123456700 à 0123456790. Pour entrer un point d'interrogation, tenez la touche  $\widehat{H}$  enfoncée.

# Pour activer ou désactiver la composition fixe

- 1. Faites défiler jusqu'à Annuaire, YES, Options, YES, Composition fixe, YES.
- 2. Entrez votre NIP2, puis YES.
- **3.** Sélectionnez Activé ou Désactivé, YES.

# Pour sauvegarder un numéro fixe

• Faites défiler jusqu'à Annuaire, YES, Nos spéciaux, YES, Numéros fixes. Sélectionnez Ajout nouveau? et entrez le numéro.

Remarque : Lorsque la fonction de composition fixe est activée, vous pouvez consulter les numéros fixes, par contre, pour ajouter de nouveaux numéros à la liste ou pour modifier les numéros existants, la fonction doit être désactivée.

# Groupes fermés d'utilisateurs

Cette fonction vous permet de diminuer les coûts de vos appels. Sur certains réseaux, il en coûte moins cher de faire des appels à l'intérieur d'un groupe. Vous pouvez sauvegarder jusqu'à dix groupes.

Pour ajouter un groupe

- **1.** Faites défiler jusqu'à Info appel, **YES**, Gestion d'appels, YES, Groupes fermés, YES, Modifier la liste, YES.
- 2. Faites défiler jusqu'à *Ajout nouveau*?, **YES**.
- 3. Entrez le nom du groupe d'utilisateurs et appuyez sur YES.
- 4. Entrez le numéro d'index et appuyez sur YES. Les numéros d'index sont fournis par l'exploitant.

# Pour activer un groupe

- **1.** Faites défiler jusqu'à Info appel, **YES**, Gestion d'appels, YES, Groupes fermés, YES, Modifier la liste, YES.
- 2. Sélectionnez un groupe, puis YES.
- 3. Sélectionnez Activer, YES.

Votre téléphone ne pourra servir à appeler que les numéros qui font partie de ce groupe.

## Pour appeler un numéro qui ne fait pas partie d'un groupe fermé d'utilisateurs

• Sélectionnez Appels ouverts et Activé.

# Acceptation des appels

Le service d'acceptation des appels vous permet de recevoir seulement les appels provenant de certains numéros ou de membres d'un groupe. Les autres

appels sont automatiquement refusés et l'appelant entend la tonalité d'occupation. Les numéros de téléphone des appels refusés sont sauvegardés dans la liste d'appels.

## Pour ajouter des numéros à votre liste d'appels acceptés

- **1.** Faites défiler jusqu'à Info appel, **YES**, Gestion d'appels, YES, Accept. appels, YES, Liste acceptée, YES.
- 2. Faites défiler jusqu'à *Ajout nouveau*?, YES. Vous serez dirigé vers l'annuaire.
- 3. Choisissez une entrée, puis YES.

# Pour sélectionner une option d'acceptation

• faites défiler jusqu'à Info appel, **YES**, Gestion d'appels, YES, Accept. appels, YES, Accept. options.

## Affichage ou masquage de votre numéro

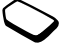

Si votre abonnement offre le service de restriction d'identification de l'appelant, vous pouvez masquer votre numéro de téléphone lorsque vous faites un appel.

#### 40 Appel

#### Pour afficher ou masquer votre numéro de téléphone

- 1. Composez le numéro de téléphone désiré.
- 2. Faites défiler jusqu'à Info appel, YES, Appel suivant, YES.
- **3.** Sélectionnez App. et masq. ID ou App. et aff. ID et appuyez sur YES pour acheminer l'appel.

# Fonctionnalité TTY

À l'aide d'un accessoire particulier, vous pouvez utiliser votre terminal de téléscripteur avec le téléphone mobile Sony Ericsson. Pour que le téléscripteur fonctionne dans le réseau GSM, vous devez sélectionner TTY dans le téléphone et utiliser un accessoire TTY avant de pouvoir acheminer et recevoir des appels TTY. Pour activer la fonction TTY, effectuez les étapes suivantes :

- 1. Faites défiler jusqu'à Paramètres, YES, Mains libres, YES, Accessoire TTY, YES.
- 2. Pour utiliser un appareil TTY, sélectionnez Activé.
- 3. L'icône TTY s'affiche à l'écran de veille lorsque le paramètre est réglé à Activé et qu'un accessoire TTY est connecté.

Remarque : La fonction TTY est conçue pour être utilisée avec un accessoire TTY connecté à l'adaptateur de 2,5 mm. Ces deux accessoires sont offerts par le Centre de besoins spéciaux de Sony Ericsson (Sony Ericsson Special Needs Center; voir « [Solutions accessibles/](#page-70-0) [Besoins spéciaux](#page-70-0) » à la page 70.).

# <span id="page-42-0"></span>Configuration d'Internet mobile

Pour utiliser Internet, naviguer dans les Services Web ou transmettre et recevoir des messages d'images et des courriels, les éléments suivants sont nécessaires :

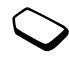

- 1. Un abonnement à un service téléphonique qui prend en charge la transmission de données.
- 2. Des paramètres définis dans votre téléphone.
	- il est possible que ces paramètres soient déjà définis dans le téléphone au moment de l'achat;
	- par contre, votre exploitant de réseau ou votre fournisseur de services peut vous les faire parvenir dans un message texte;
	- les paramètres sont également disponibles sur le site [www.SonyEricsson.com](http://www.SonyEricsson.com).
- 3. Vous devrez peut-être également vous abonner en tant qu'utilisateur des services WAP/de courriel auprès de votre fournisseur de services ou de votre exploitant de réseau.

Remarque : Ce téléphone mobile Sony Ericsson ne prend pas en charge le mode de données captives ni la synchronisation.

Remarque : Nous vous recommandons fortement de communiquer avec votre fournisseur de services avant de modifier les paramètres de données fournis avec le téléphone au moment de l'achat.

# Configuration à l'aide de l'assistant

Si le téléphone n'est pas configuré pour les services WAP, vous pouvez demander à votre exploitant de réseau ou à votre fournisseur de services de vous transmettre les renseignements de configuration WAP. Vous pourrez alors simplement utiliser l'assistant de votre téléphone, qui vous guidera dans la configuration des paramètres nécessaires.

# Pour utiliser l'assistant de configuration WAP

- 1. Faites défiler jusqu'à Services Web, **YES**, page d'accueil (si l'exploitant offre ce service), YES. L'assistant est lancé <sup>s</sup>'il n'y a aucun paramètre WAP défini.
- 2. Entrez et sauvegardez les paramètres lorsque demandé et appuyez sur YES pour confirmer.

# Paramètres avancés

Pour utiliser le navigateur WAP par le biais d'un fournisseur de services WAP, vous avez besoin des paramètres associés à :

• un compte de données spécifique pour le service WAP et à un profil WAP.

#### 42 Configuration d'Internet mobile

Pour utiliser la messagerie électronique par l'entremise d'un fournisseur de services Internet, vous avez besoin des paramètres associés à :

• un compte de données spécifique pour le courriel et à un compte courriel.

Pour transmettre un message texte (SMS) à une adresse de courriel par l'entremise de votre exploitant de réseau, vous devez définir :

•un numéro de téléphone de passerelle de courriel.

Remarque : Certains paramètres avancés décrits dans les directives suivantes ne sont pas nécessairement obligatoires. Veuillez consulter votre exploitant de réseau ou votre fournisseur de services pour obtenir plus de renseignements.

Un compte de données comprend les paramètres de connexion permettant l'accès à un serveur chez votre fournisseur de services, par exemple sur le WAP (Internet mobile) ou par courriel (Internet).

Un profil WAP comprend des paramètres d'utilisateur qui rendent la navigation WAP et les messages d'images possibles.

Un compte courriel comprend des paramètres d'utilisateur qui permettent d'utiliser le service de messagerie électronique directement du téléphone, comme avec votre fournisseur de services Internet.Un compte courriel WAP comprend des paramètres d'utilisateur qui permettent également d'utiliser le service de messagerie électronique directement du téléphone, comme avec votre fournisseur de services Internet. Toutefois, le tout est configuré sur le site WAP de votre fournisseur de services.

Remarque : Assurez-vous que le site de votre fournisseur de services WAP prend en charge le service de courriel.

# <span id="page-43-0"></span>Paramètres du compte de données

Vous pouvez sauvegarder plusieurs comptes de données dans le téléphone, chacun d'entre eux ayant des paramètres pour différents usages. La configuration principale d'un compte de données est Type de compte (méthode de connexion).

Conseil : si votre téléphone ne contient pas de paramètres de compte de données ou de profil WAP, vous pouvez les entrer en même temps. Consultez Services Web, YES, Paramèt. WAP, YES, Profils WAP, YES, Nouveau profil, YES, entrez un nom, YES, Connecter par, YES, Nouveau compte, YES.

Vous pouvez choisir entre les types de compte Données GPRS ou Données GSM.

Remarque : Veuillez communiquer avec votre exploitant de réseau pour obtenir des détails au sujet de la facturation.

Les services GPRS (en anglais, General Packet Radio Service, radiocommunications générales à commutation par paquet) offrent un accès rapide et efficace, en plus de vous permettre de demeurer toujours en ligne.

Remarque : Votre abonnement doit comprendre les services GPRS.

Vous pouvez définir les paramètres GPRS suivants :

- NPA (adresse de nom du point d'accès) adresse du réseau de données externes auquel vous désirez vous connecter, soit une adresse IP ou une chaîne de texte;
- *ID utilisateur* votre ID utilisateur pour accéder au réseau de données externes;
- *Mot de passe* votre mot de passe pour accéder au réseau de données externes;
- *Dem. mot pass.* (demande de mot de passe) si ce paramètre est activé, vous devez entrer un mot

de passe chaque fois que vous accédez au réseau de données externes;

- *Perm. appels* (service préféré) si vous désirez être en mesure d'accepter des appels entrants lors d'une session GPRS, sélectionnez Automatique. Sinon, sélectionnez GPRS seulem.;
- *Adresse IP* l'adresse IP que le téléphone utilise quand il communique avec le réseau. Si vous n'entrez aucune valeur, le réseau vous fournit une adresse IP temporaire;
- *Adresse DNS* si le réseau ne fournit pas automatiquement l'adresse IP du serveur DNS, vous pouvez l'entrer ici;
- *Param. évolués* (paramètres avancés) ces paramètres sont facultatifs. Consultez votre exploitant de réseau.

Les paramètres GSM comprennent des paramètres semblables à ceux des services GPRS et d'autres propres au service, tels que :

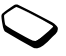

- *Numéro de tél.* numéro de téléphone du fournisseur de services Internet;
- *Débit* sélectionnez la vitesse désirée pour la connexion;
- Type compos. sélectionnez une connexion analogique ou RNIS.

#### 44 Configuration d'Internet mobile

Remarque : Pour modifier le type d'accès, vous devez créer un nouveau compte de données et sélectionner le type d'accès que vous désirez utiliser.

## Pour créer manuellement un compte de données

- **1.** Faites défiler jusqu'à Connexions, **YES**, *Transm. donn.*, YES, Compt données, YES, Nouveau compte, YES.
- 2. Sélectionnez un type de compte pour l'accès.
- 3. Attribuez un nom au compte de données.
- 4. Entrez les paramètres fournis par votre exploitant de réseau ou votre fournisseur de services.Confirmez chaque paramètre en appuyant sur YES.
- 5. Faites défiler jusqu'à Sauvegarder?, YES.

## Pour modifier un compte de données

- 1. Faites défiler jusqu'à Connexions, YES, Transm. donn., YES, Compt données, YES.
- 2. Choisissez un compte de données, puis YES.
- 3. Sélectionnez Modifier.
- 4. Sélectionnez le paramètre à modifier et appuyez sur YES. Faites les modifications et appuyez sur YES.
- 5. Répétez l'étape 4 pour tous les paramètres que vous désirez modifier.

## Service préféré

Vous pouvez régler les modes GPRS ou GSM comme service préféré.

## Pour sélectionner un mode préféré

• faites défiler jusqu'à Connexions, **YES**, *Transm. donn.*, YES, Service préféré et sélectionnez GPRS et GSM ou GSM seulement.

Remarque : Pour voir l'état de la couverture et de la connexion GPRS, appuyez sur la touche de volume latérale vers le haut ou le bas en mode veille pour accéder au menu État, puis faites défiler jusqu'à GPRS.

## Paramètres des profils WAP

Les paramètres WAP sont stockés dans un profil WAP. Dans la plupart des cas, vous n'utiliserez qu'un profil pour accéder à Internet.

Conseil : si votre téléphone ne contient pas de paramètres de compte de données ou de profil WAP, vous pouvez les entrer en même temps. Consultez Services Web, YES, Paramèt. WAP, YES, Profils WAP, YES, Nouveau profil, YES, entrer un nom, YES, Connecter par, YES, Nouveau compte, YES.

#### <span id="page-46-0"></span>Pour entrer manuellement les paramètres de profil WAP

- 1. Assurez-vous d'avoir créé un compte de données entre votre téléphone et le serveur Internet, tel que décrit dans « [Paramètres du compte de données](#page-43-0) » à la page 43.
- 2. Faites défiler jusqu'à Services Web, **YES**, Paramèt. WAP, YES, Profils WAP, YES.
- **3.** Sélectionnez *Nouveau profil* pour ajouter un nouveau profil ou sélectionnez un profil à modifier, puis appuyez sur YES.

Lorsque vous sélectionnez Nouveau profil, entrez un nom de profil, YES, Connecter par, YES, sélectionnez le compte de données à utiliser, YES et entrez l'Adresse IP, puis YES. Une liste apparaît. Faites défiler jusqu'à Sauvegarder?, YES.

Lorsque vous sélectionnez un profil existant, vous pouvez exécuter les actions suivantes :

- *Renommer* modifier le nom du profil;
- *Connecter par* choisir le compte de données;
- *Adresse IP* entrer l'adresse du serveur de passerelle WAP;
- $\cdot$  *Évoluées* obtenir plus de paramètres de profil, voir ci-dessous;
- Supprimer retirer le profil.

#### 46 Configuration d'Internet mobile

Si vous sélectionnez Évoluées, vous pouvez également exécuter les actions suivantes :

- *Modif. page acc.* entrer l'adresse du site WAP à utiliser comme page d'accueil;
- *Deuxième compt* sélectionner un compte de données de remplacement, si le premier dans Connecter par échoue;
- *Id utilisateur* entrer votre ID utilisateur pour la passerelle WAP;
- *Mot de passe* entrer votre mot de passe pour la passerelle WAP;
- *Sécurité WAP* assurer la sécurité de votre connexion WAP;
- *Afficher images* voir les images lors de la navigation.

# <span id="page-46-1"></span>Paramètres du compte courriel

Un compte courriel sert entre autres à identifier le serveur utilisé pour votre messagerie électronique.

## Pour créer un compte courriel

- 1. Faites défiler jusqu'à *Messagerie*, **YES**, *Courriel*, **YES**, Options, YES.
- 2. Sélectionnez *Modif. compte*, YES.
- 3. Sélectionnez Ajout nouveau?, YES.
- 4. Entrez un nom de compte, par exemple Maison ou Bureau.
- 5. Sélectionnez Connecter par, YES. Une liste contenant tous les comptes de données sauvegardés dans votre téléphone apparaît à l'écran.
- 6. Sélectionnez le compte de données à utiliser avec le compte courriel, puis YES.
- 7. Entrez les autres paramètres de la liste; certains d'entre eux sont facultatifs. Pour entrer les paramètres, faites défiler jusqu'à un paramètre, appuyez sur YES et entrez l'information. Appuyez sur YES pour confirmer. Répétez cette procédure pour chacun des paramètres requis. Vous utilisez la même configuration de messagerie dans le téléphone que celle utilisée dans le programme de messagerie de votre PC. Si vous n'êtes pas abonné à un service de messagerie, communiquez avec votre exploitant pour recevoir les paramètres nécessaires.
- *Protocole* sélectionnez *POP3* ou *IMAP4*;
- Serv. cour. ent. (serveur d'entrée) entrez le nom ou l'adresse IP du fournisseur de services pour les courriels entrants. Par exemple, courrier.serveur.com ou 10.1.1.1;
- *Port d'entrée* au besoin, changez le numéro du port qu'utilise le protocole que vous avez choisi;
- Boîte courriel entrez un nom d'utilisateur pour votre compte courriel;
- Mot de passe entrez un mot de passe pour votre compte courriel;

Votre fournisseur de services peut vous demander un mot de passe pendant la connexion.

- *Serv. cour. sort.* entrez le nom ou l'adresse IP du serveur SMTP afin de pouvoir transmettre des courriels;
- *Port de départ* au besoin, changez le numéro du port qu'utilise le protocole SMTP;
- *Adresse courr.* entrez votre adresse de courriel;
- Télécharger sélectionnez la réception d'en-têtes et de textes ou d'en-têtes seulement;
- *Nom expéditeur* entrez votre nom;
- *Signature* sélectionnez si vous voulez ou non que votre carte professionnelle soit transmise avec vos courriels;
- Copier sortant sélectionnez Activé, si vous désirez acheminer les courriels envoyés à partir du téléphone vers une adresse de courriel de votre choix. De cette façon, vos courriels envoyés sont copiés et sauvegardés pour être consultés ultérieurement;
- *Régl. l'intervalle* sélectionnez la fréquence à laquelle vous voulez que le téléphone se connecte au serveur et vérifie les courriels entrants.

Si vous possédez un compte courriel pour la maison et un pour le bureau, vous pouvez définir l'un des deux comme compte par défaut.

• Sélectionnez *Régler compte* dans le menu *Messagerie*, YES, Courriel, YES, Options et choisissez le compte. Voir « [Courriel](#page-54-0) » à la page 54 pour obtenir plus de renseignements sur la manière d'utiliser la messagerie.

# **Messagerie**

Le téléphone prend en charge divers services de messagerie : texte, bavardage, message d'images et courriel. Veuillez communiquer avec votre fournisseur de services pour obtenir plus de renseignements sur les services qui vous sont offerts.

## Messages texte

Les messages texte sont transmis par SMS (service d'envoi de messages courts). Ils peuvent être transmis à un ou plusieurs destinataires pouvant se trouver, par exemple, dans l'annuaire.

Vous pouvez ajouter des images, des animations et des effets sonores à vos messages texte et mettre ces derniers en forme à l'aide du service EMS (service de messagerie améliorée).

Remarque : Les messages texte mis en forme à l'aide de la fonctionnalité EMS ne peuvent être transmis qu'à d'autres téléphones compatibles qui prennent en charge la fonctionnalité EMS.

#### 48 Messagerie

#### Avant de commencer

Assurez-vous d'abord que le numéro de votre centre de services est défini. Ce numéro vous est donné par votre fournisseur de services et est habituellement sauvegardé sur la carte SIM.

# Pour définir le numéro du centre de services

- 1. Faites défiler jusqu'à *Messagerie*, **YES**, *Texte*, **YES**, Options, YES, Centres service, YES. Le numéro du centre de services apparaît s'il est enregistré sur la carte SIM.
- 2. Si la liste ne contient aucun numéro, sélectionnez Ajout nouveau?, YES.
- 3. Entrez le numéro, y compris le préfixe d'appel international  $\left(\times + \right)$  et le code du pays, puis appuyez sur **YES**.

# Transmission de messages texte

Pour obtenir plus de renseignements sur l'entrée de lettres, veuillez consulter « [Entrée de lettres et de caractères](#page-14-0) »à la [page](#page-14-0) 14.

Conseil : pour rédiger rapidement un nouveau message texte, tenez la touche  $\leftarrow$  enfoncée à l'écran de veille.

# Pour activer la ligne d'objet du message texte

1. Faites défiler jusqu'à *Messagerie*, **YES**, *Texte*, **YES**, Options, YES, Objet, YES.

# Pour rédiger et transmettre un message texte

- 1. Faites défiler jusqu'à *Messagerie*, **YES**, *Texte*, **YES**, Rédiger nouv., YES.
- 2. Rédigez votre message et appuyez sur YES.
- 3. Entrez un ou plusieurs destinataires en procédant comme suit :
	- entrez le numéro de téléphone d'un destinataire, puis appuyez sur YES;
	- pour entrer plusieurs destinataires, faites défiler jusqu'à *Ajouter destin*., YES, entrez le numéro, puis appuyez sur YES:
	- appuyez sur  $\leftarrow$  pour extraire un numéro de l'annuaire ou obtenir d'autres options.
- 4. Sélectionnez Transmettre, YES.

Remarque : Des frais de transmission de messages texte peuvent être facturés par destinataire.

# <span id="page-49-0"></span>Pour insérer un élément dans un message texte (EMS)

- 1. Faites défiler jusqu'à Messagerie, YES, Texte, YES, Rédiger nouv., YES.
- 2. Lorsque vous rédigez le message, appuyez sur  $\Box$ .
- 3. Sélectionnez Insérer un élém., YES.
- 4. Sélectionnez Image, Effet sonore, Mélodie, Animation ou Image (autre), YES.
- 5. Choisissez un élément, puis YES. Appuyez de nouveau sur YES pour confirmer. Une fois l'élément inséré, appuyez sur  $\circ$  pour

sélectionner, supprimer ou remplacer des options.

# Passerelle de courriel

Il est possible que votre exploitant de réseau possède un numéro de téléphone vers une passerelle de courriel qui vous permet de transmettre un message texte à une adresse de courriel.

# Pour définir une passerelle de courriel

- 1. Faites défiler jusqu'à *Messagerie*, **YES**, *Texte*, **YES**, Options, YES, Passer. courriel, YES.
- 2. Si la liste ne contient aucun numéro, sélectionnez Ajout nouveau?, YES.
- 3. Entrez le numéro, y compris le préfixe d'appel international  $\left\langle \alpha + \nu \right\rangle$  et le code du pays, puis appuyez sur **YES**. Vous pouvez activer, modifier ou supprimer les passerelles de courriel.

# Mise en forme du texte (EMS)

Dans un message texte, vous pouvez modifier le style, la dimension et l'alignement du texte, et créer de nouveaux paragraphes.

# Pour mettre en forme un message texte

- 1. Faites défiler jusqu'à *Messagerie*, **YES**, *Texte*, **YES**, Rédiger nouv., YES.
- 2. Rédigez le message texte. Appuyez sur la touche de volume vers le bas tout en faisant défiler le texte à mettre en forme à l'aide de la touche de navigation pour le mettre en surbrillance.
- **3.** Appuyez sur  $(\Box)$ .
- 4. Sélectionnez Format texte, YES. Puis sélectionnez Style texte, Taille texte, Alignement ou Nouv. paragr., YES.
- 5. Sélectionnez un format de texte, puis YES.

Conseil : vous pouvez également sélectionner des formats de texte avant de commencer la rédaction de vos messages texte.

# Réception de messages texte

Lorsque vous recevez un message texte, le téléphone émet un avertissement sonore (s'il n'est pas en mode « Silencieux ») et le message Nouv. messages Lire maintenant? s'affiche. Si le message provient d'une personne faisant partie de l'annuaire, le nom du contact s'affiche à l'écran avec le message.

#### 50 Messagerie

#### Pour lire un message texte

Pour lire le message texte, appuyez sur YES ou, pour le lire plus tard, appuyez sur NO. Le message sera sauvegardé dans la Corb. d'arrivée dans le menu Texte.

Lors de la lecture d'un message, vous pouvez, entre autres, lancer une session de bavardage avec l'expéditeur ou vous rendre à une adresse WAP jointe au message. Lorsque vous avez lu le message, appuyez sur YES pour sélectionner une des options offertes, par exemple, Répondre, Réacheminer ou Supprimer. Appuyez sur NO pour le fermer.

#### Sauvegarde des messages texte entrants

Les messages texte entrants sont sauvegardés dans la mémoire du téléphone. Lorsque la mémoire du téléphone est pleine, les messages texte entrants sont sauvegardés sur la carte SIM. Ces messages restent dans la mémoire jusqu'à ce que vous les supprimiez.

#### Pour sauvegarder des éléments d'un message texte

Lorsque vous mettez en surbrillance un numéro de téléphone, une adresse WAP, une image, une animation ou une mélodie, appuyez sur YES. Sélectionnez ensuite

l'option de sauvegarde de l'élément et appuyez sur  $\Box$  YES.

- Une mélodie est sauvegardée dans Mes sons.
- Un numéro de téléphone est sauvegardé dans Annuaire.
- Une adresse WAP est sauvegardée dans Signets.
- Toutes les images sont sauvegardées dans le menu Mes images.

Remarque : Les animations ne peuvent être visionnées que par le biais de l'insertion d'un élément dans un message texte. Voir « [Pour insérer un élément dans un](#page-49-0)  [message texte](#page-49-0) (EMS) » à la page 49.

#### Messages longs

Un message texte unique peut contenir jusqu'à 160 caractères. Il se peut que vous ne receviez pas toutes les parties d'un long message en même temps. Vous pouvez transmettre un message plus long lorsque deux messages ou plus sont reliés entre eux.

Remarque : Veuillez noter que chacun des messages reliés est facturé.

## Pour désactiver la fonction de messages longs

faites défiler jusqu'à Messagerie, YES, Texte, YES, Options, YES, Messages longs, YES, sélectionnez Désactivé, puis YES.

## Modèles

Si vous transmettez un ou plusieurs messages régulièrement, vous pouvez les sauvegarder en tant que modèles. Il se peut que votre fournisseur de services ait déjà sauvegardé certains modèles dans votre téléphone.

# Pour créer un modèle

- 1. Faites défiler jusqu'à *Messagerie*, **YES**, *Texte*, **YES**, Modèles, YES, Ajout nouveau?, YES.
- 2. Rédigez le message et appuyez sur YES.
- 3. Appuyez sur YES pour transmettre le message maintenant. Appuyez sur NO pour sauvegarder le modèle.

# Messages d'images

Les messages d'images peuvent être transmis à un téléphone mobile ou à un compte courriel par MMS (service de messagerie multimédia). Ils peuvent contenir du texte, des images, des animations, des mélodies ou des sons. Vous pouvez également y joindre des contacts, des entrées d'événements et des enregistrements sonores.

## Avant de commencer

Assurez-vous que les paramètres suivants sont définis dans votre téléphone :

- une adresse vers votre centre de services;
- un profil WAP spécifique pour les messages d'images.

Remarque : Communiquez avec votre exploitant de réseau pour télécharger automatiquement les paramètres ou pour obtenir plus de renseignements.

## Pour entrer l'adresse du centre de services

• faites défiler jusqu'à Messagerie, YES, Image, YES, Options, YES, Serv. messages.

#### Pour sélectionner ou entrer des paramètres pour MMS

• faites défiler jusqu'à Messagerie, YES, Image, YES Options, YES, Profil WAP et sélectionnez Sélectionner ou Créer nouveau. Voir « [Pour entrer manuellement les](#page-46-0) [paramètres de](#page-46-0) profil WAP » à la page 46 pour obtenir des renseignements relatifs à la création d'un profil WAP.

#### Autres options

Vous pouvez définir différentes options destinées à la transmission et à la réception des messages d'images.

#### 52 Messagerie

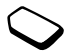

## Pour modifier une option

• Faites défiler jusqu'à Messagerie, **YES**, Image, **YES**, Options.

#### Pour rédiger et transmettre un nouveau message d'images

- 1. Faites défiler jusqu'à Messagerie YES, Image, YES, Rédiger nouv., YES.
- 2. Faites votre choix parmi les sous-menus et appuyez sur YES.
- 3. Entrez l'information à transmettre, puis YES. Appuyez de nouveau sur YES pour continuer.
- 4. Sélectionnez  $\Box$ , YES pour ajouter d'autres éléments ou options.
- 5. Faites défiler ↓ jusqu'à *Transmettre*, YES.
- 6. Entrez les numéros de téléphone des destinataires ou appuyez sur  $\leftarrow$  pour récupérer un numéro de téléphone ou une adresse de courriel à partir de l'annuaire.
- 7. Appuyez sur YES pour transmettre le message.

Conseil : si vous n'êtes pas satisfait d'une des parties d'un message que vous rédigez et que vous désirez la supprimer, mettez-la en surbrillance et appuyez sur  $\overline{\mathbb{C}}$ 

# Pour utiliser un modèle prédéfini pour un message d'images

• faites défiler jusqu'à Messagerie, **YES**, Image, **YES**, Modèles, YES.

# Pour modifier le message avant de le transmettre

- pour modifier un élément, sélectionnez-le et appuyez sur YES;
	- images ajouter ou remplacer une image existante par une image de Mes images.:
	- texte ajouter du texte ou modifier le texte existant. Pour changer la taille du texte, sélectionnez le texte et appuyez sur  $\Box$ , sélectionnez Taille texte, YES.
	- son ajouter ou remplacer un son existant par un autre à partir de Mes sons.;
	- page insérer une nouvelle page;
	- durée pour régler la durée d'affichage (en secondes) d'un élément, sélectionnez l'élément et appuyez sur  $\sqrt{2}$ , sélectionnez *Délai élément*, **YES**. Pour régler la durée d'affichage d'une page, sélectionnez l'icône de curseur du message, appuyez sur YES et sélectionnez Durée page, YES.
	- •supprimer une page – retirer une page;
	- •page Aperçu – voir une page avant la transmission;
	- •aperçu – voir le message.

#### Réception des messages d'images

Lorsque vous recevez un message d'images, le téléphone vous prévient de la réception d'un nouveau message. Appuyez sur YES pour lire le message.

Remarque : La capacité de la mémoire est limitée. Il faudra peut-être supprimer d'anciens messages pour pouvoir en recevoir de nouveaux.

## Options de téléchargement automatique

Dans le menu Messagerie, YES, Image, YES, Options, YES, Télécharg. auto, sélectionnez une des options suivantes :

- Activé les messages sont automatiquement téléchargés vers votre téléphone par défaut;
- *Confirmer* appuyez sur **YES** pour télécharger les messages ou sur NO pour les sauvegarder sur le serveur de l'exploitant de réseau;
- *Désactivé* une icône de nouveau message apparaît dans la corbeille d'arrivée. Sélectionnez un message et appuyez sur YES pour le télécharger.

Remarque : Communiquez avec votre exploitant de réseau pour savoir combien de messages vous pouvez sauvegarder et de combien d'espace vous disposez sur le serveur du réseau.

# Pour voir un message d'images

- 1. appuyez sur YES. La lecture du message est automatiquement lancée:
- 2. appuyez sur une touche pour l'arrêter.

Lorsque vous avez visionné un message d'images, vous pouvez le parcourir à l'aide de la touche de navigation. Lorsqu'un élément est mis en surbrillance, appuyez sur  $\circ$  pour le sauvegarder dans votre téléphone.

Conseil : vous pouvez également sélectionner un message de la liste et appuyer sur  $\binom{c}{b}$  pour le supprimer en entier.

# <span id="page-54-0"></span>Courriel

Vous pouvez utiliser le téléphone pour transmettre et recevoir des messages de courriel par Internet, comme vous le feriez avec un ordinateur.

Remarque : Ce téléphone mobile Sony Ericsson prend en charge les services de messagerie électronique qui utilisent les protocoles POP3, IMAP4 et SMTP. Certains services de messagerie électronique utilisent des systèmes exclusifs qui ne sont pas pris en charge.

#### 54 Messagerie

#### Avant de commencer

Assurez-vous d'abord d'avoir :

- un abonnement qui prend en charge la transmission de données. Pour obtenir plus de renseignements à ce sujet, veuillez communiquer avec votre fournisseur de services;
- configuré un compte de données. Voir « [Paramètres](#page-43-0)  [du compte de données](#page-43-0) » à la page 43.
- configuré et sélectionné un compte courriel. Voir « [Paramètres du compte courriel](#page-46-1) » à la page 46.

# Transmission et réception de courriels

L'option Trans. + récept. vous permet de transmettre des courriels rapidement à partir de la Corb. de départ où ils sont sauvegardés et de vérifier l'arrivée de nouveaux courriels.

# Pour rédiger et transmettre un courriel

- 1. Faites défiler jusqu'à Messagerie, YES, Courriel, YES, Rédiger nouv., YES.
- 2. Sélectionnez :
	- *Destinataire:* puis ajoutez le nom et entrez une adresse de courriel dans l'annuaire ou récupérez-en une. Vous pouvez aussi récupérer l'adresse d'un message reçu dans la corbeille d'arrivée;
- C.  $c$ .: si vous souhaitez transmettre une copie du message à une autre personne;
- *Priorité:* pour régler le niveau de priorité du message;
- *Sujet:*  $-$  pour rédiger un titre, puis **YES**;
- *Texte:*  $-$  rédigez le message et appuyez sur **YES**;
- *Fichiers joints* pour ajouter jusqu'à cinq éléments à un message.
- **3.** Mettez le message *Poursuivre*? en surbrillance et sélectionnez-le.
- 4. Sélectionnez une des options suivantes :
	- *Transm. imméd.* transmettre le courriel;
	- *Tr. av fich joint* joindre une image de *Mes images* ou d'un accessoire CommuniCamMC. Sélectionnez une image et appuyez sur YES pour la transmettre;
	- Sauv. corb. dép enregistrer le courriel dans la Corb. de départ;
	- Sauvegardé dans les brouillons enregistrer le courriel dans le dossier Ébauches.
- 5. Trans. + récept. dans le menu Courriel Tous les courriels de la Corb. de départ sont transmis et tous les nouveaux courriels sont reçus dans la Corbeille d'arriv.

#### Pour recevoir et lire des courriels

- 1. Faites défiler jusqu'à *Messagerie*, **YES**, *Courriel*, **YES**,  $Trans. + récent.$  YES.
- 2. Lorsque les courriels sont téléchargés dans le téléphone, faites défiler jusqu'à Messagerie, YES, Courriel, YES, Corbeille d'arriv. pour les lire.
- 3. Même si le téléphone peut transmettre des pièces jointes, il ne peut en recevoir dans des courriels.

Remarque : Le téléphone peut sauvegarder jusqu'à six courriels complets, selon le volume de ceux-ci. Les paramètres ne peuvent être modifiés que pour télécharger des en-têtes; voir « [Paramètres du compte courriel](#page-46-1) » à la [page](#page-46-1) 46. Tous les courriels sont également enregistrés sur votre serveur.

La présence de messages additionnels sur le serveur est indiquée par :

- des flèches dans le coin gauche inférieur ou supérieur;
- des nombres entre crochets pour les messages précédents ou suivants de la liste.

Remarque : Si vous sélectionnez une adresse WAP pendant la lecture d'un courriel, le service de courriel <sup>s</sup>'interrompt et le service WAP est lancé.

# Pour récupérer des messages supplémentaires

•faites défiler jusqu'à la flèche et appuyez sur YES.

#### Pour répondre à un courriel

- 1. Ouvrez le courriel.
- 2. Placez le curseur dans le texte et appuyez sur  $\left( \Box \right)$ .
- **3.** Sélectionnez *Répondre* ou *Répondre tous*, **YES**.
- 4. Sélectionnez Rédiger nouv. or Inclure ce mess. pour joindre le message reçu, puis appuyez sur YES.
- 5. Rédigez un message et appuyez sur YES.

## Pour sauvegarder une adresse de courriel ou un numéro de téléphone

• lorsque l'adresse de courriel ou le numéro de téléphone est mis en surbrillance, appuyez sur YES. Sélectionnez Sauvegarder, YES.

# Archivage

Vous pouvez archiver un courriel pour le lire ultérieurement ou pour sauvegarder des renseignements importants. Vous pouvez archiver seulement la quantité de texte qui s'affiche à l'écran.

## Pour archiver un courriel

- 1. Ouvrez le courriel.
- 2. Assurez-vous que le texte à archiver s'affiche au complet à l'écran.

#### 56 Messagerie

- **3.** Placez le curseur dans le texte et appuyez sur  $(\Box)$ .
- 4. Sélectionnez Copie à l'arch., YES. Le texte se retrouve dans le sous-menu Archive du menu Courriel.

Pour supprimer un courriel (utilisateurs POP3)

- 1. Faites défiler jusqu'à *Messagerie*, **YES**, *Courriel*, **YES**, Corbeille d'arriv., YES.
- 2. Faites défiler jusqu'au message et appuyez sur  $\Box$ .

3. Sélectionnez Marq. pr supp., YES. Le message sera supprimé lors de votre prochaine connexion au serveur lorsque vous sélectionnerez Trans. + récept.

Pour supprimer un courriel (utilisateurs IMAP4)

- 1. faites défiler jusqu'à Messagerie, YES, Courriel, YES, Options, YES.
- 2. Sélectionnez Vider corb. arr., YES.
- 3. Choisissez d'effectuer la suppression à l'aide de la fonction  $Trans. + récept.$  ou non.

# Utilisation d'Internet mobile

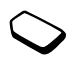

Le téléphone comporte un navigateur WAP (protocole d'application sans fil) et une messagerie électronique conçus pour lui fournir une version modifiée d'Internet. Une large gamme de services est offerte (nouvelles, divertissements, calendriers, réservations, services bancaires, commerce électronique et messagerie).

# Avant de commencer

Vous devez posséder un abonnement qui prend en charge la transmission de données et les paramètres par défaut permettant d'accéder à Internet mobile doivent être configurés dans votre téléphone.

Pour obtenir des renseignements concernant le dépannage lié aux paramètres d'Internet mobile, voir « [Configuration](#page-42-0)  [d'Internet mobile](#page-42-0) » à la page 42;

- pour connaître les paramètres adéquats pour utiliser, à partir du téléphone, les services Internet mobile et WAP ainsi que la messagerie électronique, voir « [Configuration](#page-42-0)  [d'Internet mobile](#page-42-0) » à la page 42;
- vous devrez peut-être également vous abonner en tant qu'utilisateur des services WAP/de courriel auprès de votre fournisseur de services ou de votre exploitant de réseau, plus particulièrement dans le cas du courriel.

Remarque : Voir « [Paramètres du compte courriel](#page-46-1) » à la [page](#page-46-1) 46 ou « [Courriel](#page-54-0) » à la page 54 pour obtenir plus de renseignements sur la configuration et l'utilisation de la messagerie.

# Utilisation du navigateur WAP

Pour commencer la navigation

**1.** Maintenez la touche  $\Box$  enfoncée.

## Pour réinitialiser votre profil WAP, exécutez les tâches suivantes :

- 1. Sélectionnez d'abord le profil WAP à utiliser. Faites défiler jusqu'à Services Web, YES, Options, YES, Profils WAP, YES.
- 2. Choisissez ensuite une des options suivantes :
- ouvrez votre page d'accueil;
- accédez à un de vos signets. Sélectionnez Signets, YES;
- entrez l'adresse d'un site WAP. Sélectionnez *Entrer* adresse, YES, Nouvelle adresse pour entrer une nouvelle adresse WAP ou choisissez-en une dans la liste des 10 dernières adresses entrées.

Conseil : le préfixe http:// habituel n'est pas requis lorsque vous entrez une adresse WAP.

Pour quitter le service WAP et vous déconnecter

- tenez la touche **NO** enfoncée ou;
- •appuyez sur  $\circ$  et sélectionnez *Ouitter WAP*.

#### <span id="page-58-0"></span>Options offertes durant la navigation Une fois la navigation commencée, vous aurez accès à différentes options de navigation en appuyant sur  $\circ$ .

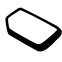

- Home accéder à la page d'accueil définie pour le profil WAP en cours;
- *Back* revenir à la page précédente;
- *Signets* ajouter le site présentement consulté à la liste de signets ou afficher la liste de signets définie pour le profil en cours;
- *Entrer adresse* entrer l'adresse WAP d'un site que vous souhaitez visiter;
- Sauveg. image sauvegarder une image faisant partie du site;
- Tr. mess. texte envoyer à un autre téléphone un message texte contenant un lien vers la page WAP actuelle;
- *Transmettre lien* transmettre à un autre téléphone un lien vers le site actuel;
- *Recharger* rafraîchir le contenu de la page WAP;
- *Quitter WAP* se déconnecter et passer en mode veille;

#### 58 Utilisation d'Internet mobile

- $\cdot$  *État* afficher de l'information concernant l'état actuel; par exemple, le profil, le type d'accès, la durée de la connexion, le débit de transmission, la sécurité, l'adresse;
- *Régl. pag. acc.* choisir le site en cours comme page d'accueil du profil WAP utilisé.

Remarque : Si vous sélectionnez une adresse électronique alors que vous naviguez sur un site WAP, vous pouvez répondre à l'aide d'un message texte.

## Utilisation des signets

L'utilisation des signets sur votre téléphone mobile est la même que celle pratiquée sur un navigateur Internet sur PC. Vous pouvez sauvegarder jusqu'à 25 signets.

## Pour utiliser les signets

- 1. Faites défiler jusqu'à Services Web, YES, Signets, YES.
- 2. Sélectionnez le signet que vous désirez utiliser et appuyez  $\text{sur}$  .  $\perp$  ).
- 3. Choisissez une des options ci-dessous et appuyez sur YES :
	- *Aller au signet* accéder à l'adresse WAP correspondant au signet;
	- *Modifier signet* modifier le nom ou l'adresse WAP du signet. Voir « [Options offertes durant la navigation](#page-58-0) » à la [page](#page-58-0) 58 pour obtenir plus de renseignements à ce sujet.
- Supprimer supprimer le signet;
- Tr. mess. texte transmettre un lien vers l'adresse WAP dans un message texte;
- *Transmettre* transmettre un lien vers l'adresse WAP actuelle;
- *Régl. pag. acc.* définir l'adresse WAP comme page d'accueil.

# **Téléchargement**

Vous pouvez télécharger des images, des thèmes, des jeux et des sonneries à partir des sites WAP directement dans le téléphone.

#### Pour effectuer un téléchargement à partir de [wap.sonyericsson.com](http://wap.sonyericsson.com)

- 1. Faites défiler jusqu'à Services Web, YES, Signets, YES, Mobile Internet, YES.
- 2. Sélectionnez ce que vous désirez télécharger, suivez les directives qui s'affichent, puis appuyez sur YES.

Remarque : Assurez-vous que le volume des fichiers <sup>n</sup>'excède pas la mémoire libre de votre téléphone; voir « [État de la mémoire](#page-69-0) » à la page 69 pour obtenir plus de renseignements.

## Messages WAP à chargement direct

Vous pouvez recevoir des messages à chargement direct par le biais des services Web. Ainsi, le fournisseur de services peut transmettre du contenu WAP (information) à votre téléphone sans interaction de votre part. Vous pouvez, par exemple, recevoir de votre fournisseur de services des mises à jour de nouvelles ou de nouveaux paramètres WAP.

Il existe deux types de messages à chargement direct :

- les messages texte contenant un lien, qui vous informent sur les services Web. Pour vous rendre aux services Web, cliquez sur le lien et sélectionnez Charger.
- de l'information mise à jour sur un service Web, qui <sup>s</sup>'affiche dans le navigateur.

Réception d'un message à chargement direct Vous pouvez configurer le téléphone pour qu'il accepte ou refuse les messages à chargement direct. Cette option est valide pour tous les profils WAP.

#### Pour configurer l'acceptation des messages à chargement direct

**1.** Faites défiler jusqu'à Services Web, **YES**, Paramèt. WAP, YES, Commun, YES, Accès au charg., YES.

- 2. Sélectionnez un des réglages suivants :
	- Activé vous acceptez la réception automatique des messages à chargement direct;
	- *Message-guide* vous acceptez la réception des messages à chargement direct, mais seulement lorsque vous le confirmez;
	- *Désactivé* vous refusez de recevoir des messages à chargement direct.

# Pour répondre à un message à chargement direct

- • faites défiler jusqu'à Services Web, YES, Corb. charg. dir., YES, choisissez uen des messages, YES et sélectionnez une des options suivantes :
	- *Charger* lancer le navigateur et charger le site WAP pour afficher le contenu du message;
	- Supprimer supprimer le message à chargement direct;
	- Reporter sauvegarder le message afin de le consulter ultérieurement.

# Pour recevoir un appel pendant la navigation

• Lorsque vous naviguez et que vous recevez un appel, un menu vous offrant les options Répondre ou Occupé s'affiche.

#### 60 Utilisation d'Internet mobile

# Information mémorisée

Les renseignements ci-dessous peuvent être enregistrés dans le téléphone :

- •antémémoire – rend la mémoire plus efficace;
- mots de passe améliore l'efficacité de l'accès au serveur;
- témoins améliore l'efficacité de l'accès au serveur.

## Pour autoriser la sauvegarde des renseignements Internet mobile dans votre téléphone

- **1.** Faites défiler jusqu'à Services Web, **YES**, Paramèt. WAP, YES, Commun, YES.
- 2. Choisissez l'information à autoriser, puis YES.

Par mesure de sécurité, il est conseillé d'effacer toute information importante concernant les services Web précédemment consultés au cas où votre téléphone serait égaré, perdu ou volé.

#### Pour vider l'antémémoire, la liste de mots de passe, les témoins ou la corbeille d'arrivée de chargement

- 1. Faites défiler jusqu'à Services Web, YES, Évoluées, YES.
- 2. Sélectionnez l'information à effacer.
- 3. Appuyez sur YES pour confirmer.

# Autres fonctions

#### Réveille-matin

Le réveille-matin peut être réglé pour sonner à une heure précise au cours d'une période de 24 heures ou, de manière répétitive, à une heure précise pendant plusieurs jours. Ces deux options peuvent être activées en même temps. Même si votre téléphone est en mode silencieux, le réveille-matin et la minuterie sonneront. Le réveille-matin sonne même si le téléphone est hors tension.

## Pour régler une alarme

- 1. Faites défiler jusqu'à Agenda, YES, Alarmes, YES, Alarme ou Alarme répét., YES.
- 2. Entrez l'heure, YES et le jour, s'il s'agit d'une alarme répétitive, en faisant défiler et en appuyant sur  $(\overline{\ast}_{a/A})$ , YES.
- pour modifier l'heure de l'alarme, faites défiler jusqu'à Agenda, YES, Alarmes, YES, Alarme, YES, Nouvelle heure;
- appuyez sur n'importe quelle touche pendant que l'alarme sonne pour mettre fin à celle-ci; appuyez sur YES si vous ne désirez pas que l'alarme sonne de nouveau;
- pour annuler l'alarme, faites défiler jusqu'à Agenda, YES, Alarmes, YES, Alarme ou Alarme répét., YES, Annuler;
- pour sélectionner un signal d'alarme, faites défiler jusqu'à Paramètres,  $YES$ , Sons + alarmes,  $YES$ , Signal d'alarme.

# Chronomètre

Faites défiler jusqu'à Agenda, YES, Chronomètre, YES.

- • pour lancer, arrêter ou relancer le chronomètre, appuyez sur YES;
- pour sauvegarder jusqu'à neuf temps de passage, appuyez sur  $(F - )$ ;
- pour vérifier les temps de passage sauvegardés, faites défiler à l'aide de la touche de sélection centrale ou sélectionnez simplement le numéro de passage à partir du clavier;
- pour réinitialiser le chronomètre, appuyez sur ou sur NO.

Remarque : Le chronomètre est désactivé lorsque vous répondez à un appel ou lorsque vous quittez le menu du chronomètre.

# **Minuterie**

Votre téléphone est doté d'une minuterie intégrée de 24 heures.

# Pour régler la minuterie

 faites défiler jusqu'à Agenda, YES, Minuterie. Lorsque le signal se fait entendre, appuyez sur une touche pour y mettre fin.

# Calculatrice

Le téléphone comprend une calculatrice intégrée que vous pouvez utiliser pour additionner, soustraire, diviser ou multiplier des valeurs, ainsi que calculer des pourcentages.

# Pour utiliser la calculatrice

- •Faites défiler jusqu'à Agenda, YES, Calculatrice, YES;
- entrez les chiffres en appuyant sur les touches du clavier correspondantes;
- appuyez plusieurs fois sur la touche fléchée de droite ou de gauche pour mettre en surbrillance une des options affichées sur la ligne inférieure de l'écran;
- • appuyez sur YES ou sur la touche de sélection centrale pour choisir l'option;
- appuyez sur  $\binom{c}{r}$  pour vider l'écran de la calculatrice.

# Événements

Gérez et consignez les tâches importantes que vous devez accomplir. Vous pouvez ajouter, replanifier, modifier, transmettre ou supprimer des événements.

# 62 Autres fonctions

Remarque : Ce téléphone Sony Ericsson ne prend pas en charge la synchronisation avec un PC.

Remarque : Les événements peuvent être transmis seulement à l'intérieur d'un message d'images.

#### Pour ajouter un nouvel événement

- 1. Faites défiler jusqu'à Agenda, YES, Événements, YES, Nouveau?, YES.
- 2. Entrez les renseignements appropriés, tels que : la date, l'heure, l'objet, l'icône et le rappel. Confirmez chaque entrée en appuyant sur YES.

## Pour voir ou modifier vos événements

• faites défiler jusqu'à Agenda, YES, Événements, YES et sélectionnez un événement, puis YES.

# Options d'événements

• Faites défiler juqu'à un événement, appuyez sur  $(\Box),$ puis sélectionnez une des options pour replanifier, modifier, transmettre, supprimer un ou tous les événements.

## Pour transmettre un événement

- 1. Faites défiler jusqu'à l'élément que vous désirez transmettre et appuyez sur  $\left(\overline{\mathbb{R}}\right)$ .
- 2. Faites défiler jusqu'à *Transmettre*, YES.

Remarque : Si votre liste d'événements est pleine, vous devez en supprimer des événements pour pouvoir en sauvegarder de nouveaux.

## **Enregistrement**

La fonction Enregistrement vous permet d'enregistrer soit vos mémos, soit vos sonneries. Les enregistrements sont sauvegardés dans votre téléphone mobile et vous pouvez y accéder, même si vous changez la carte SIM.

Remarque : Il est impossible d'enregistrer une conversation téléphonique.

# Pour lancer un enregistrement

 Faites défiler jusqu'à Images et sons, YES, Enregistrer son, YES. Lorsque l'enregistrement commence, l'écran affiche le message Enregistrement ainsi que le temps de l'enregistrement (croissant).

Remarque : Les enregistrements sont sauvegardés dans Images et sons. **YES**, Mes sons.

# Pour mettre fin à l'enregistrement

• appuyez sur **NO**.

## Pour définir un enregistrement comme sonnerie

- faites défiler jusqu'à *Images et sons*, YES, Mes sons.;
- *appuyez sur*  $\Box$ , faites défiler jusqu'à *Définir* sonnerie, YES.

L'enregistrement est automatiquement interrompu si vous recevez un appel. Vous entendrez une tonalité quelques secondes avant que la mémoire soit saturée.

## Pour écouter vos enregistrements

- **1.** Faites défiler jusqu'à *Images et sons*, **YES**, *Mes* sons, YES.
- 2. Faites défiler jusqu'à *Enregistrement* ou rendez-vous à l'enregistrement suivant ou précédent en déplaçant la touche de sélection centrale vers le haut ou le bas respectivement.
- 3. Appuyez sur NO pour arrêter la lecture.

Remarque : Vous pouvez également transmettre, supprimer, renommer et consulter les renseignements concernant le son et l'état de la mémoire.

# Pour transmettre un enregistrement

**1.** Faites défiler jusqu'à *Images et sons*, **YES**, *Mes* sons, YES.

- 2. Faites défiler jusqu'à l'enregistrement désiré.
- **3.** Appuyez sur  $\equiv$  ) et sélectionnez *Transmettre*.

## Pour effacer ou renommer un enregistrement

- **1.** Faites défiler jusqu'à *Images et sons*, **YES**, *Mes sons*, YES.
- 2. Faites défiler jusqu'à l'enregistrement que vous désirez effacer ou renommer.
- **3.** Appuyez sur  $\Box$  lorsque l'enregistrement est en surbrillance.
- 4. Sélectionnez Supprimer ou Renommer, YES.

#### Jeux

Votre téléphone contient des jeux et vous pouvez en télécharger d'autres.

# Pour lancer un jeu

- 1. Faites défiler jusqu'à Autres jeux, YES.
- 2. Sélectionnez un jeu, puis YES.
- 3. Sélectionnez Nouvelle partie, YES.
- 4. Commencez la partie.

## **Remarque :** Appuyez sur  $\Box$  pour gérer les jeux téléchargés.

## 64 Autres fonctions

## Commandes à utiliser pour les jeux :

Utilisez la touche de sélection centrale pour vous déplacer vers le haut, le bas, la gauche ou la droite et pour sélectionner un élément, ou encore, dans le cas des jeux d'action, utilisez les touches suivantes :

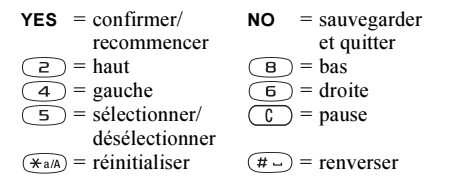

# Pour télécharger un nouveau jeu

- 1. Assurez-vous d'avoir entré les paramètres WAP; voir « [Configuration d'Internet mobile](#page-42-0) » à la page 42.
- 2. Faites défiler jusqu'à Autres jeux, YES, Nouveaux jeux, YES.
- 3. Appuyez sur YES pour télécharger un nouveau jeu à l'aide du WAP. Un session WAP commence. Vous verrez l'état de

la mémoire de votre téléphone et un message vous demandant si vous désirez l'enregistrer dans votre téléphone s'affichera.

4. Sélectionnez un jeu à partir du site WAP, puis YES. Le jeu est téléchargé et sauvegardé dans *Autres jeux*.

# Sécurité

## <span id="page-65-0"></span>Verrou de la carte SIM

Le verrouillage de la carte SIM empêche l'utilisation non autorisée de votre abonnement, mais ne verrouille pas votre téléphone comme tel. Si vous changez la carte SIM, le téléphone fonctionnera quand même avec la nouvelle carte.

# Pour déverrouiller la carte SIM

- 1. Le message *NIP bloqué* s'affiche à l'écran.
- 2. Entrez votre PUK et appuyez sur YES.
- 3. Entrez un nouveau NIP composé de 4 à 8 chiffres, puis appuyez sur YES.
- 4. Entrez encore une fois le nouveau NIP pour le confirmer, puis appuyez sur YES.

### Remarque : Cette dernière est fournie par votre exploitant de réseau.

# Pour modifier votre NIP

• faites défiler jusqu'à Paramètres, YES, Verrous, YES, Verrou SIM, YES, Changer NIP.

Remarque : Si le message « Codes non concordants » <sup>s</sup>'affiche à l'écran, vous n'avez pas entré le nouveau NIP correctement. Si le message « NIP erroné » s'affiche à l'écran, suivi de « Ancien NIP: », vous n'avez pas entré votre ancien NIP correctement.

### NIP2

Certains services sont protégés par un deuxième NIP.

# Pour modifier votre NIP2

 faites défiler jusqu'à Paramètres, YES, Verrous, YES, Verrou SIM, YES, Changer NIP2.

Pour activer ou désactiver le verrouillage de la carte SIM

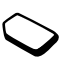

- 1. Faites défiler jusqu'à Paramètres, YES, Verrous, YES, Verrou SIM, YES, Protection, YES.
- 2. Sélectionnez Activé ou Désactivé et appuyez sur YES.
- **3.** Entrez votre NIP et appuyez sur **YES**.

# <span id="page-66-0"></span>Verrouillage du téléphone

Le verrouillage du téléphone permet d'empêcher toute utilisation non autorisée de l'appareil, en cas de vol par exemple, même lorsque la personne change la carte SIM. Cette fonction n'est pas activée lorsque vous achetez le

téléphone. Vous pouvez modifier le code de verrouillage du téléphone (0000) pour un code de quatre à huit chiffres. Le verrouillage du téléphone peut être réglé à activé, automatique ou désactivé.

## Verrouillage du téléphone activé

Si le verrouillage du téléphone est activé, le message Télépnone verrouillé s'affiche à l'écran chaque fois que vous mettez le téléphone sous tension. Vous devez alors entrer votre code, puis appuyer sur YES pour utiliser le téléphone.

### **Automatique**

Si le verrouillage du téléphone est réglé à automatique, vous devez entrer votre code de verrouillage seulement si vous changez de carte SIM.

### Pour modifier le code de verrouillage de votre téléphone

• faites défiler jusqu'à *Paramètres*, **YES**, *Verrous*, **YES**, Verrou téléph., YES, Changer code.

Remarque : Il est important de vous rappeler de votre nouveau code. Si vous l'oubliez, communiquez avec votre fournisseur de services.

#### 66 Sécurité

Pour régler le verrouillage du téléphone

- 1. Faites défiler jusqu'à *Paramètres*, **YES**, *Verrous*, **YES**, Verrou téléph., YES, Protection, YES.
- 2. Sélectionnez une option et appuyez sur YES.
- 3. Entrez le code de verrouillage du téléphone et appuyez sur YES.

# Dépannage

Dans cette partie, vous trouverez la liste des difficultés que vous pourriez éprouver lors de l'utilisation du téléphone. Vous pourrez régler facilement la plupart des problèmes vous-même. Certains cas particuliers pourraient toutefois exiger que vous communiquiez avec votre fournisseur de services.

# Le téléphone ne peut être mis sous tension

Rechargez ou remplacez la batterie. Voir « [Carte SIM](#page-4-0)  [et batterie](#page-4-0) » à la page 4.

# Aucune indication de charge

Lorsque vous chargez une batterie à plat, il est possible qu'un délai de 30 minutes s'écoule avant que l'indicateur d'état de la batterie s'affiche.

# Options de menu en gris

Le texte en gris indique qu'une option n'est pas accessible temporairement. Cela peut provenir du fait que le service n'est pas compris dans votre abonnement au service téléphonique ou qu'une certaine fonction n'est pas activée ou accessible. Par exemple, le menu Transmettre s'affiche en gris si vous avez choisi un thème, une image ou un son protégé par droits d'auteur.

### Afficher les messages

#### Insérer SIM

Aucune carte SIM n'est installée dans le téléphone ou la carte n'est pas insérée correctement. Voir « [Carte](#page-4-0)  [SIM et batterie](#page-4-0) » à la page 4.

#### Insérer la bonne carte SIM

Le téléphone est réglé pour ne fonctionner qu'avec certaines cartes SIM spécifiques. Insérez la carte SIM appropriée.

#### Appels SOS seul.

Vous êtes à portée d'un réseau, mais vous ne pouvez pas l'utiliser. Toutefois, en cas d'urgence, certains exploitants vous permettent de composer un numéro d'urgence. Voir « [Appels d'urgence](#page-27-0) » à la page 27.

Aucun réseau (ou aucun nom d'exploitant affiché) Il n'y a aucun réseau à portée ou le signal reçu est trop faible. Vous devez vous déplacer pour obtenir une meilleure réception.

#### NIP erroné/NIP2 erroné

Le NIP ou le NIP2 que vous avez entré est erroné.

Entrez le NIP ou le NIP2 approprié et appuyez sur YES. Voir « [Verrou de la carte SIM](#page-65-0) » à la page 65.

#### Codes non concordants

 Lorsque vous modifiez un code de sécurité (votre NIP, par exemple), vous devez confirmer le nouveau code en l'entrant une seconde fois. Les deux codes entrés sont différents. Voir « [Verrou de la carte SIM](#page-65-0) » à la page 65.

#### NIP bloqué/NIP2 bloqué

Vous avez entré un NIP ou un NIP2 erroné trois fois d'affilée. Pour déverrouiller la carte, voir « [Verrou](#page-65-0)  [de la carte SIM](#page-65-0) » à la page 65.

#### PUK bloqué. Appeler l'exploitant.

Vous avez entré une clé personnelle de déverrouillage (PUK) erronée dix fois d'affilée. Communiquez avec votre exploitant de réseau ou votre fournisseur de services.

#### Télépnone verrouillé

Le téléphone est verrouillé. Pour le déverrouiller, voir « [Verrouillage du téléphone](#page-66-0) » à la page 66.

#### 68 Dépannage

#### Verrou téléph.

Le code de verrouillage par défaut de votre téléphone est le 0000. Vous pouvez le changer pour tout autre code de 4 à 8 chiffres. Voir « [Verrouillage du téléphone](#page-66-0) » à la [page](#page-66-0) 66.

## Numéro non autorisé

La fonction de composition fixe est activée et le numéro que vous avez composé ne fait pas partie de la liste des numéros permis. Voir « [Composition fixe](#page-39-0) » à la page 39.

#### Charge, batterie inconnue

La batterie que vous utilisez n'est pas une batterie approuvée par Sony Ericsson et se charge lentement pour des raisons de sécurité.

#### Connexion au serveur impossible

Si vos paramètres fonctionnaient au préalable, essayez de nouveau plus tard puisque l'échec de connexion peut être causé par un serveur de réseau occupé temporairement ou qui présente des défectuosités.

## Mémoire saturée

Libérez de la mémoire en supprimant des fichiers ou des renseignements inutilisés. Consultez la section suivante.

# <span id="page-69-0"></span>État de la mémoire

Vérifiez, par exemple, le nombre de positions libres de l'annuaire ou la portion de mémoire utilisée.

## Pour vérifier la mémoire de l'annuaire

• Faites défiler jusqu'à Annuaire, **YES**, Comm. évoluées, YES, État mémoire.

#### Pour vérifier la mémoire des thèmes, des images, des sons et des jeux

 faites défiler jusqu'à Images et sons, YES, sélectionnez un des menus, YES,  $\boxed{\Box}$ , sélectionnez État mémoire, YES.

## Pour vérifier la mémoire destinée aux messages texte/d'images

• faites défiler jusqu'à *Messagerie*, **YES**, sélectionnez un des menus, YES,  $État$  mémoire, YES.

#### Pour supprimer des fichiers ou des renseignements sauvegardés

- sélectionnez un fichier ou des renseignements et appuyez sur , YES;
- sélectionnez une option de sous-menu ou une option avancée à supprimer.

Remarque : Certains fichiers et renseignements établis par défaut ne peuvent pas être supprimés.

# <span id="page-70-1"></span>Renseignements supplémentaires

# Site Web de Sony Ericsson pour les consommateurs

À l'adresse [www.SonyEricsson.com](http://www.SonyEricsson.com), vous trouverez facilement de l'aide et des conseils dans la section dusoutien technique. Vous y trouverez les dernières mises à jour de logiciels, des conseils sur l'utilisation efficace du produit, de l'aide sur les fonctions de quelques-uns des produits et de l'aide supplémentaire, si nécessaire.

# Soutien technique/Service à la clientèle

- États-Unis 1-800-374-2776
- Amérique latine +1-305-755-6789
- Canada 1 800 668-2101
- Autres pays +1-919-472-7908

# <span id="page-70-0"></span>Solutions accessibles/Besoins spéciaux

Vous pouvez utiliser votre terminal de téléscripteur avec votre téléphone mobile Sony Ericsson (avec l'accessoire approprié). Pour obtenir des renseignements concernant les solutions accessibles pour les personnes qui ont des besoins spéciaux, communiquez avec le Centre de

## 70 Renseignements supplémentaires

besoins spéciaux Sony Ericsson au 877-878-1996 (téléscripteur) ou au 877-207-2056 (service vocal), ou visitez le site du Centre de besoins spéciaux Sony Ericsson à [www.SonyEricsson-snc.com](http://www.SonyEricsson-snc.com).

## Directives pour une utilisation efficace et sans danger

Veuillez lire ces renseignements avant d'utiliser votre téléphone mobile.

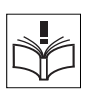

Veuillez noter que lors du remplacement du couvercle, vous manipulez un produit pouvant contenir des substances susceptibles de provoquer une réaction allergique.

# RECOMMANDATIONS

- Maniez toujours votre appareil avec précaution et rangez-le dans un endroit propre et sans poussière.
- N'exposez pas votre appareil à des liquides ou à de l'humidité.
- N'exposez pas votre appareil à des températures extrêmes.

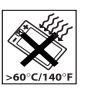

• N'exposez pas votre appareil à des flammes nues ou à des produits du tabac incandescents.

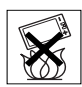

• N'échappez pas, ne lancez pas et ne tentez pas de plier votre appareil.

- N'appliquez pas de peinture sur votre appareil.
- Vérifiez toujours si vous êtes autorisé à utiliser votre appareil à proximité d'équipements médicaux.
- N'utilisez pas votre appareil lorsque vous êtes dans un avion, à proximité d'un avion ou que vous entrez dans des zones où il est indiqué de mettre tous les émetteursrécepteurs hors fonction.
- N'utilisez pas votre appareil dans des zones où un risque potentiel d'explosion est présent.

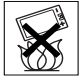

- Ne placez pas votre appareil et n'installez aucun équipement sans fil dans les zones situées au-dessus des sacs gonflables de votre véhicule.
- Évitez de démonter votre appareil. Seul le personnel autorisé de Sony Ericsson peut effectuer les réparations.

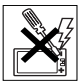

- Ne dirigez jamais le rayon infrarouge vers les yeux d'une personne et assurez-vous que ce dernier ne perturbe pas les autres unités infrarouges.
- Pour éviter d'altérer votre audition, acceptez les appels avant de porter votre téléphone (ou dispositif portable mains libres) à votre oreille.
# ANTENNE

 N'utilisez qu'une antenne Sony Ericsson conçue spécifiquement pour votre téléphone mobile. L'utilisation d'une antenne non autorisée ou modifiée peut endommager le téléphone mobile. Cela peut aussi constituer une infraction aux règlements applicables et causer une diminution du rendement ou encore des taux d'absorption spécifique (TAS) supérieurs aux seuils recommandés (voir plus loin).

# UTILISATION EFFICACE

 Tenez le téléphone mobile de la même façon que vous le feriez pour tout autre téléphone. Ne couvrez pas l'extrémité de votre téléphone pendant l'utilisation puisque ceci a une incidence négative sur la qualité d'appel, peut entraîner un fonctionnement du téléphone à un niveau de puissance plus élevé que nécessaire et ainsi réduire le temps de conversation et de veille.

# EXPOSITION AUX FRÉQUENCES RADIO (RF)<br>ET TAUX D'ABSORPTION SPÉCIFIQUE Votre téléphone mobile est un émetteur-récepteur radio de faible puissance. Quand il est sous tension, il émet une énergie de radiofréquence faible (aussi nommée ondes radio ou champs de radiofréquence).

# SÉCURITÉ ROUTIÈRE

 Vérifiez si les lois et règlements locaux restreignent l'utilisation des téléphones mobiles pendant la conduite et s'ils exigent l'utilisation de solutions mains libres. Nous vous recommandons de n'utiliser que des solutions mains libres Ericsson ou Sony Ericsson qui sont conçues pour <sup>s</sup>'adapter à votre appareil. Certains fabricants de véhicules proscrivent l'utilisation de téléphones mobiles dans leurs véhicules à cause du risque d'interférence avec l'équipement électronique qu'ils contiennent, à moins qu'une trousse mains libres dont l'installation est prise en charge par une antenne externe soit utilisée.

En tout temps, gardez toute votre attention sur la route; si les conditions routières l'exigent, rangez-vous sur l'accotement et immobilisez votre véhicule avant de faire un appel ou d'y répondre.

# DISPOSITIFS MÉDICAUX PERSONNELS

 Les téléphones mobiles peuvent nuire au fonctionnement de certains stimulateurs cardiaques et autres prothèses. Évitez de placer le téléphone sur le stimulateur (par exemple, dans une poche de poitrine). Lorsque vous utilisez le téléphone mobile, placez-le sur l'oreille du côté opposé au stimulateur. Le risque d'interférence est moindre si l'on garde une distance de 15 cm (6 pouces) entre le téléphone et le stimulateur. Si vous croyez qu'il y a interférence, mettez immédiatement le téléphone hors tension. Communiquez avec votre cardiologue pour obtenir plus de renseignements à ce sujet.

#### 72 [Renseignements supplémentaires](#page-70-0)

SÉCURITÉ DES ENFANTS NE LAISSEZ PAS LES ENFANTS JOUER AVEC VOTRE TÉLÉPHONE MOBILE OU SES ACCESSOIRES, CAR ILS POURRAIENT SE BLESSER OU BLESSER AUTRUI, OU ILS POURRAIENT ENDOMMAGER ACCIDENTELLEMENT LE TÉLÉPHONE OU SES ACCESSOIRES. CES DERNIERS CONTIENNENT DES PETITES PIÈCES QUI PEUVENT SE DÉTACHER ET PRÉSENTER DES RISQUES D'ÉTOUFFEMENT.

MISE AU REBUT DU TÉLÉPHONE Votre téléphone mobile ne doit pas être jeté avec les ordures ménagères. Vérifiez auprès des autorités locales la réglementation applicable sur la mise au rebut des produits électroniques.

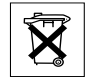

#### ALIMENTATION

 Ne branchez l'adaptateur d'alimentation c.a. qu'à une source d'alimentation désignée, tel qu'indiqué sur le produit. Assurez-vous que le fil de votre appareil est placé de sorte qu'il ne risque pas d'être endommagé ou de subir des contraintes. Pour réduire les risques de choc électrique, débranchez l'unité de la source d'alimentation avant de la nettoyer. L'adaptateur d'alimentation c.a. ne doit pas être utilisé à l'extérieur ou dans des endroits humides. Ne modifiez jamais le cordon ou la fiche. Si la fiche n'entre pas dans la prise, faites installer une prise adéquate par un électricien qualifié.

# APPELS D'URGENCE

 Les téléphones mobiles fonctionnent à l'aide de signaux radio avec lesquels la connexion ne peut être garantie dans toutes les conditions. Vous ne devriez jamais vous fier entièrement au téléphone mobile pour effectuer des communications essentielles (par exemple, en cas d'urgence médicale).

Il peut être impossible de faire un appel d'urgence sur tous les réseaux cellulaires ou pendant l'utilisation de certains services ou de certaines fonctions téléphoniques. Communiquez avec votre fournisseur de services local.

### Technologie de localisation pour les centres d'intervention d'urgence

L'utilisation des technologies sans fil pour localiser des personnes en cas d'urgence est un but que partagent tous les exploitants de l'industrie sans fil, toutes les compagnies de téléphone et tous les centres d'intervention d'urgence. Il est possible que votre téléphone prenne en charge un système de localisation d'urgence implanté par certains fournisseurs de services. Par contre, la complexité des technologies de communication sans fil, combinée aux technologies de mise en application connexes, fait en sorte que votre exploitant sans fil, les compagnies de téléphone locales et les centres d'intervention d'urgence ont tous un rôle à jouer dans l'implantation de cette fonctionnalité.

Donc, même si votre téléphone prend cette technologie en charge et même si les fonctions de localisation peuvent être utilisées dans une région, il n'est pas garanti que la technologie fonctionnera dans toutes les régions ou pour tous les appels destinés à des centres d'intervention d'urgence. Passez toujours en revue les données de localisation que vous possédez, incluant les rues d'intersection ainsi que tous les repères terrestres, avec un centre d'intervention d'urgence afin d'aider le personnel de ce dernier à vous localiser.

Sony Ericsson s'engage à poursuivre sa collaboration au sein de l'industrie des communications dans le but d'améliorer les fonctions qui s'appliquent aux interventions d'urgence.

Sony Ericsson ne peut être tenue responsable en ce qui a trait aux services, incluant le fonctionnement, la couverture ou la portée de réseau, fournis par des exploitants de réseaux indépendants.

UTILISATION ET ENTRETIEN DE LA BATTERIEIl est recommandé de charger totalement la batterie avant d'utiliser le téléphone mobile pour la première fois. La batterie peut être chargée uniquement à une température située entre 5 °C (41 °F) et 45 °C (113 °F).

- Avertissement! Cet appareil peut exploser s'il est jeté dans le feu.
- N'utilisez que des batteries et des chargeurs de marque Ericsson ou Sony Ericsson conçus pour votre téléphone mobile. Les autres chargeurs peuvent ne pas être en mesure de charger suffisamment les batteries ou produire

une chaleur excessive. Il peut s'avérer dangereux d'utiliser des chargeurs et des batteries d'une autre marque que Ericsson ou Sony Ericsson.

- Protégez la batterie contre les liquides.
- • Ne laissez pas les contacts métalliques de la batterie toucher à un autre objet métallique. Cela peut causer un court-circuit et endommager la batterie.
- • Ne tentez pas de démonter ou de modifier la batterie de votre appareil.
- N'exposez pas la batterie à des températures extrêmes, jamais audessus de 60 °C (140 °F). Pour assurer une capacité maximale de la batterie, utilisez-la à la température ambiante.

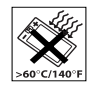

- Mettez votre téléphone mobile hors tension avant de retirer la batterie.
- Tenez votre appareil hors de la portée des enfants.

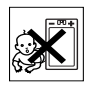

- Utilisez la batterie uniquement pour l'usage recommandé.
- • La batterie ne doit pas être mise dans la bouche. Les électrolytes qu'elle contient peuvent être toxiques s'ils sont ingérés.

# 74 [Renseignements supplémentaires](#page-70-0)

#### MISE AU REBUT DE LA BATTERIE

 Pour savoir comment vous débarrasser des batteries usées, veuillez vérifier les règlements de votre municipalité ou communiquer avec le centre du service à la clientèle Sony Ericsson (Sony Ericsson Customer Care Centre) de votre région

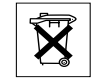

# <span id="page-75-0"></span>Garantie limitée

 Sony Ericsson Mobile Communications AB, S-221 88 Lund, Sweden (Sony Ericsson), offre la présente Garantie Limitée pour votre téléphone mobile et pour tout accessoire authentique qui accompagne votre téléphone (« Produit »).

# NOTRE GARANTIE

 Sous conditions de cette Garantie limitée, Sony Ericsson garantit que ce produit est exempt de vices de matériau, de main-d'œuvre et de fabrication au moment de l'achat initial, et ce, pour une durée d'un (1) an à compter de la date d'achat.

# REMPLACEMENT ET RÉPARATION

 Si, pendant la période de garantie, le produit ne fonctionne pas dans des conditions normales d'utilisation et d'entretien, et que la défaillance résulte d'un vice de matériau, de fabrication ou de main-d'œuvre, les filiales, distributeurs autorisés ou partenaires de services Sony Ericsson du pays/de la région\* où vous avez acheté le produit procéderont, à leur discrétion, à la réparation

ou au remplacement du produit conformément aux modalités décrites aux présentes.

Sony Ericsson et ses partenaires de services se réservent le droit de facturer des frais de manutention si un produit retourné n'est pas couvert par la garantie selon les modalités stipulées ci-dessous.

# MODALITÉS

- 1. La garantie est valide uniquement si la preuve d'achat originale, sur laquelle doit figurer la date d'achat et le numéro de série, remise à l'acheteur initial par le marchand, est présentée avec le produit à réparer ou à remplacer. Sony Ericsson se réserve le droit de refuser le service sous garantie si ces renseignements ont été supprimés ou modifiés après l'achat initial du produit.
- 2. Si Sony Ericsson répare ou remplace le produit, le produit réparé ou remplacé sera couvert pendant la durée restante de la garantie initiale accordée au moment de l'achat ou pour une période de quatre-vingt-dix (90) jours à compter de la date de réparation, selon la durée la plus longue. La réparation et le remplacement peuvent être effectués au moyen d'unités équivalentes au plan fonctionnel et remises à neuf. Les pièces ou éléments qui sont remplacés deviennent la propriété de Sony Ericsson.
- 3. La présente garantie ne s'étend pas à une défaillance du produit attribuable à l'usure normale ou à une mauvaise utilisation, notamment une utilisation ou un entretien non conforme aux directives de Sony Ericsson. Cette garantie

**This is the Internet version of the user's guide. © Print only for private use.**

ne couvre pas les défaillances du produit causées par un accident, une modification, un réglage, un cas fortuit ou des dommages résultant du contact avec un liquide.

- 4. Étant donné que le réseau cellulaire sur lequel le produit sera utilisé est fourni par un exploitant indépendant de Sony Ericsson, Sony Ericsson ne pourra être tenue responsable de l'exploitation, de la disponibilité, de la couverture, des services et de la portée de ce réseau.
- 5. Cette garantie ne couvre pas les défaillances du produit causées par l'installation de logiciels, les modifications ou les réparations ou encore l'ouverture du produit effectué par une personne non autorisée par Sony Ericsson.
- 6. Cette garantie ne couvre pas les défaillances du produit causées par l'utilisation d'accessoires ou de périphériques autres que les accessoires authentiques Ericsson ou Sony Ericsson conçus pour votre produit.
- 7. Toute modification des sceaux sur le produit entraînera l'annulation de la garantie.
- 8. CETTE GARANTIE LIMITÉE ÉCRITE EST LA SEULE OFFERTE PAR SONY ERICSSON. AUCUNE AUTRE GARANTIE EXPRESSE, ÉCRITE OU VERBALE N'EST DONNÉE. TOUTES LES GARANTIES IMPLICITES, NOTAMMENT LES GARANTIES IMPLICITES DE QUALITÉ MARCHANDE ET D'ADAPTATION À UN USAGE PARTICULIER, SONT LIMITÉES À LA DURÉE DE LA PRÉSENTE GARANTIE. SONY ERICSSON ET SES FILIALES NE SONT EN AUCUN CAS RESPONSABLES DES DOMMAGES ACCESSOIRES OU INDIRECTS, NOTAMMENT LES PERTES DE

76 [Renseignements supplémentaires](#page-70-0)

BÉNÉFICES OU COMMERCIALES, DANS LA MESURE OÙ LA LOI AUTORISE L'EXCLUSION DE TELS DOMMAGES.

# Déclaration de la FCC

 Cet appareil est conforme à la Section 15 des règlements de la FCC.

Son fonctionnement est soumis aux deux conditions suivantes : (1) Cet appareil doit accepter toute interférence reçue, (2) y compris l'interférence qui peut entraîner un fonctionnement indésirable.

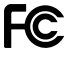

# Icônes

La liste ci-dessous présente les icônes qui peuvent être affichées en mode veille ou dans les menus.Pour accéder au glossaire des icônes, faites défiler jusqu'à un menu ou une fonction et appuyez sur  $\overline{2}$ . Puis, sélectionnez Glossaire icônes.

# Icône Description

Menus principaux

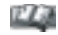

Annuaire personnel.

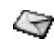

Traitement des messages texte, d'image, de courriel et vocaux.

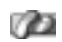

Traitement des appels sortants/entrants, durée des appels et renseignements sur le coût.

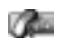

Traitement des appels en cours. Alterne avec le menu Appels, disponible seulement pendant les appels.

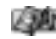

Traitement des images, des sons et des thèmes.

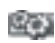

Paramètres personnels, dont l'affichage, la langue, la durée et les verrous.

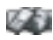

Vous donne accès aux services Web sur Internet.

# <span id="page-77-0"></span>Icône Description

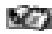

Événements, réveille-matin et autres options.

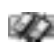

Réseaux, paramètres de communication de données et accessoires.

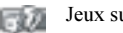

Jeux sur le téléphone.

# Mode veille

Indique l'intensité du signal du réseau GSM. an I

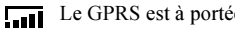

- Le GPRS est à portée.
- áil
- Le GPRS est à portée de la zone de service et peut être utilisé.
- Indique l'état de la batterie.
- Vous ne pouvez pas recevoir d'appels.
- Vous avez manqué un appel entrant. 一

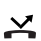

Tous les appels entrants sont renvoyés à un numéro prédéfini.

Aucun appel ou seulement certains appels

- provenant de numéros inclus dans une liste 圡 d'appels sont reçus.
- $\chi$

Tous les signaux sont désactivés, à l'exception de ceux de l'alarme et du compteur.

L'alarme du réveille-matin a été définie et activée.

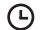

Le compteur a été réglé et activé.

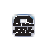

TTY actif (l'accessoire TTY est connecté et la fonction est activée).

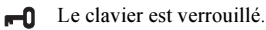

La fonction de verrouillage de la carte

ou du téléphone est activée. Une connexion WAP sécurisée est établie.

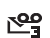

д

Vous avez reçu des messages vocaux (le chiffre indique le nombre de messages vocaux reçus).

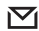

Vous avez reçu un message texte.

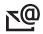

Vous avez reçu un courriel.

#### Icône Description

Vous avez reçu un message d'images. ∣∕∽

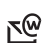

Vous avez reçu un message à chargement direct WAP.

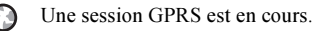

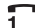

La ligne 1 est utilisée pour les appels sortants.

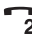

La ligne 2 est utilisée pour les appels sortants.

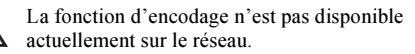

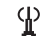

ſπ

- C'est un réseau préféré qui peut être utilisé.
- C'est un réseau interdit qui ne peut pas être utilisé.
- Le réseau local se trouve à portée de la zone de service et peut être utilisé.

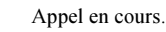

Une session de bavardage est en cours. 29

#### 78 Icônes

Annuaire

Å₩ L'annuaire contient un groupe de contacts.

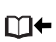

Vous pouvez accéder à l'annuaire au moyen de la touche  $\leftarrow$ .

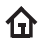

L'annuaire contient un numéro au domicile.

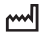

L'annuaire contient un numéro au travail.

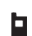

- L'annuaire contient un numéro de téléphone mobile.
- ര
	- L'annuaire contient une adresse de courriel.

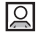

Une image est liée au contact.

#### Messagerie

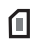

Un message texte a été sauvegardé sur la carte SIM.

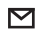

Un message n'a pas encore été lu.

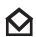

Un message a été lu.

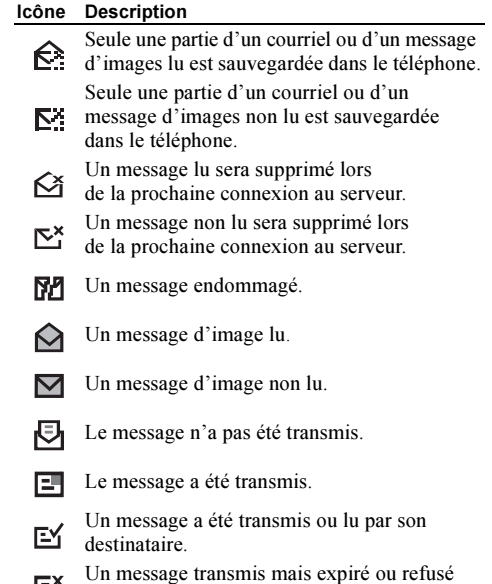

١m par son destinataire.

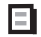

Modèle de message prédéfini (non modifiable).

日

Modèle de message personnalisé.

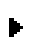

La lecture d'un message multimédia est en cours.

La lecture d'un message multimédia a été arrêtée.

La lecture d'un message multimédia a été m suspendue.

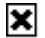

L'image ne peut être affichée.

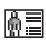

Le message multimédia contient une carte professionnelle.

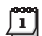

Le message multimédia contient un événement.

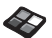

Le message multimédia contient un thème.

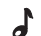

Un message multimédia contient une mélodie.

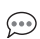

Un message multimédia contient un son enregistré.

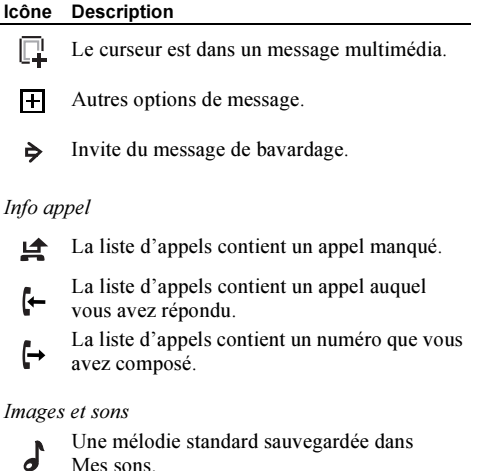

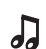

Une mélodie polyphonique sauvegardée dans Mes sons.

#### 80 Icônes

Images et sons/Compositeur

- Active et désactive le rétroéclairage.
- Active et désactive le signal d'appel vibrant.
- Départ et arrêt d'une boucle.
- $\overline{\Xi}$   $\equiv$  Augmente et baisse le volume d'un cran.
- Volume sélectionné entre 0 et 15.
- Ronde, blanche, noire.
- Croche, double croche, triple croche.

# 82 Icônes

# Index

# A

 [Accueil](#page-24-0) 24[Afficher les messages](#page-68-0) 68 [Aide-mémoire](#page-8-0) 8[Animations](#page-19-0) 19[Annuaire](#page-29-0) 29**Appels** [accepter](#page-40-0) 40 [appe](#page-27-0)ls 27 compos[ition abrégée](#page-34-0) 34 compos[ition fixe](#page-39-0) 39 [faire](#page-5-0) 5, [26](#page-26-0) [groupes](#page-33-0) 33 [internationaux](#page-27-0) 27[liste d'appels](#page-29-1) 29 [manqués](#page-29-2) 29 [mettre en garde](#page-36-0) 36 [numéro d'urgence](#page-27-1) 27 [recevoir](#page-5-0) 5, [28](#page-28-0) recompos[ition automatique](#page-27-2) 27 [refuser](#page-28-1) 28[renvoi](#page-35-0) 35

[restreindre](#page-38-0) 38[répondre](#page-5-0) 5, [28](#page-28-2) [urgence](#page-27-3) 27 [Appels d'urgence](#page-27-3) 27 [Appels manqués](#page-29-2) 29

# B

 [Batterie](#page-4-0) 4[Besoins spéciaux](#page-70-1) 70

#### $\mathbf c$

 [Calculatrice](#page-62-0) 62[Carte SIM](#page-4-0) 4cop[ier des contacts](#page-34-1) 34 [déverrouiller](#page-65-0) 65[verrou](#page-65-1) 65[Cartes professionnelles](#page-33-1) 33 [Charge \(batterie\)](#page-4-0) 4 [Chronomètre](#page-62-1) 62 [Composition abrégée](#page-34-0) 34 [Composition fixe](#page-39-0) 39 [Compte-minute](#page-23-0) 23 [Conférence téléphonique](#page-37-0) 37 [Contacts](#page-30-0) 30[Contraste \(écran\)](#page-23-1) 23

[Courriel](#page-54-0) 54[paramètres](#page-43-0) 43, [46](#page-46-0) [passere](#page-43-1)lle 43, [50](#page-50-0) [Coûts des appels](#page-35-1) 35 [compte-minute](#page-23-0) 23

#### D

[Durée d'un appel](#page-35-1) 35

#### E

 [Enregistrement](#page-63-0) 63 [Entrée de texte multitape](#page-14-0) 14 [Entrée de texte T9](#page-15-0) 15Écran[accueil](#page-24-0) 24[contraste](#page-23-1) 23[éclairage](#page-23-2) 23 [icônes](#page-77-0) 77[textes d'aide](#page-12-0) 12[Événements](#page-62-2) 62

#### F

[Fonctions des touches](#page-7-0) 7

#### G

 [Garantie](#page-75-0) 75[GPRS](#page-44-0) 44

[Groupes](#page-33-0) 33 [conférence téléphonique](#page-37-0) 37 groupes [fermés d'utilisateurs](#page-39-1) 39

[Icônes \(écran\)](#page-77-0) 77 [Images](#page-18-0) 18 [animations](#page-19-0) 19[échanger](#page-19-1) 19 [image d'arrière-plan](#page-19-2) 19 [Internet mobile](#page-57-0) 57[options](#page-58-0) 58 [paramètres](#page-42-0) 42 [paramètres de courriel](#page-43-0) 43, [46](#page-46-0) [signets](#page-58-0) 58 [téléchargement](#page-59-0) 59

# J

[Jeux](#page-64-0) 64

#### L

[Langue des menus](#page-23-3) 23 [Langue \(écran\)](#page-23-3) 23

#### M

 [Mains libres](#page-24-1) 24[Mes numéros](#page-25-0) 25

#### [Messagerie vocale](#page-35-1) 35 [Messages d'images](#page-49-0) 49 [Messages multimédias](#page-52-0) 52 [Messages texte](#page-48-0) 48 passere[lle de courriel](#page-43-1) 43, [50](#page-50-0) [Mélodies, voir Sonneries](#page-20-0) 20 Mémoire[saturée](#page-69-0) 69[Minuterie](#page-62-3) 62 [Mise sous tension et hors tension du](#page-5-0) téléphone 5 [MMS, voir Messages](#page-52-0)  multimédias 52[Mode réponse](#page-24-1) 24 [Mon propre numéro](#page-25-0) 25

#### N

 NIP[entrer](#page-5-1) 5[modifier](#page-65-2) 65[NIP2](#page-66-0) 66

### P

 [Pause](#page-11-0) 11[PUK](#page-65-3) 65

#### R

 [Raccourcis](#page-8-0) 8[Recomposition](#page-27-2) 27 [Remise à zéro](#page-25-1) 25[Renvoi d'appels](#page-35-0) 35 [Réglage de l'heure](#page-23-4) 23 [Réseaux](#page-5-0) 5[Réveille-matin](#page-61-0) 61

# S

 Sécurité[carte SIM](#page-65-1) 65[verrouillage du téléphone](#page-66-1) 66 [Signal d'appel vibrant](#page-22-0) 22 [SMS, voir Messages texte](#page-48-0) 48 [Sonnerie en mode silencieux](#page-20-1) 20[Sonneries](#page-20-2) 20[Sonneries personnelles](#page-22-1) 22 Sony Ericsson [Internet mobile](#page-18-1) 18[site Web](#page-70-2) 70[Sourdine](#page-7-1) 7, [8,](#page-8-1) [9,](#page-9-0) [27](#page-27-4)

#### T

 [Textes d'aide](#page-12-0) 12[Téléchargement](#page-59-0) 59

#### 84 Index

[Téléscripteur](#page-70-3) 70 [numéro de téléphone](#page-70-4) 70 [Thèmes](#page-18-2) 18[Tonalité des touches](#page-23-0) 23

# V

 [Verrouillage du clavier](#page-25-2) 25 [Verrouillage du téléphone](#page-66-1) 66 Verrous[carte SIM](#page-65-1) 65[clavier](#page-25-2) 25[téléphone](#page-66-1) 66 [Vue d'ensemble des menus](#page-13-0) 13

#### W

[WAP, voir Internet mobile](#page-57-0) 57

#### 86 Index

www.SonyEricsson.com

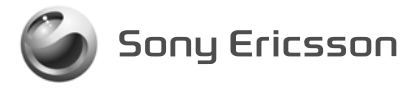

**Sony Ericsson Mobile Communications AB, SE-221 88 Lund, Sweden** CF/LZT 123 1735 R1. Printed in Malaysia